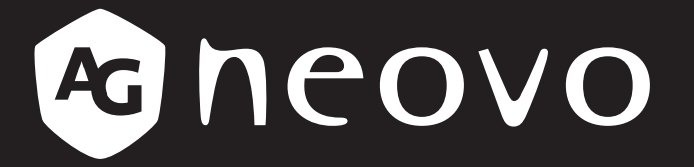

THE DISPLAY CHOICE OF PROFESSIONALS

**Moniteur LCD QM-4302, QM-5502 & QM-6502**

**www.agneovo.com Manuel de l'utilisateur**

# TABLE DES MATIÈRES

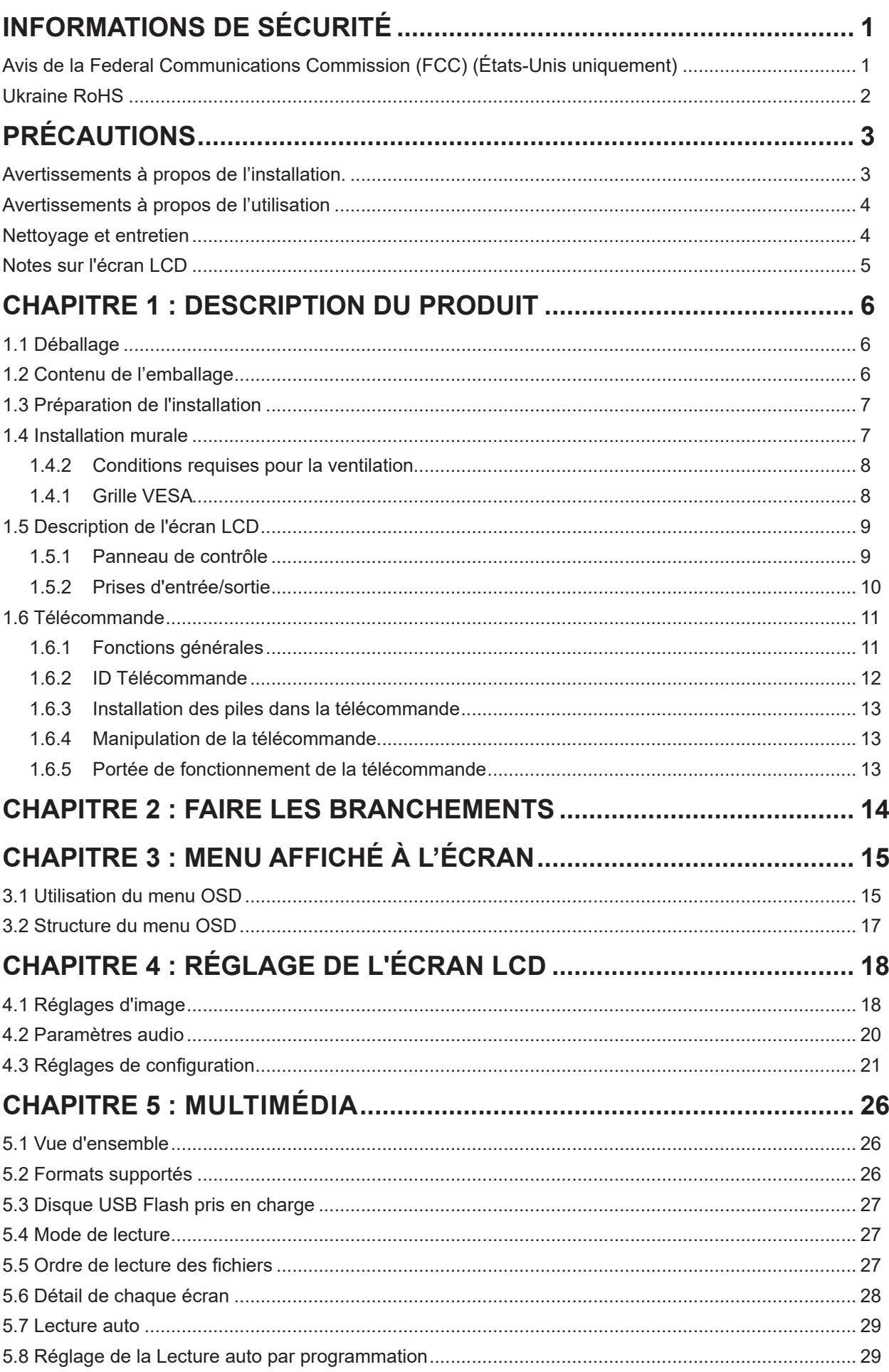

# **TABLE DES MATIÈRES**

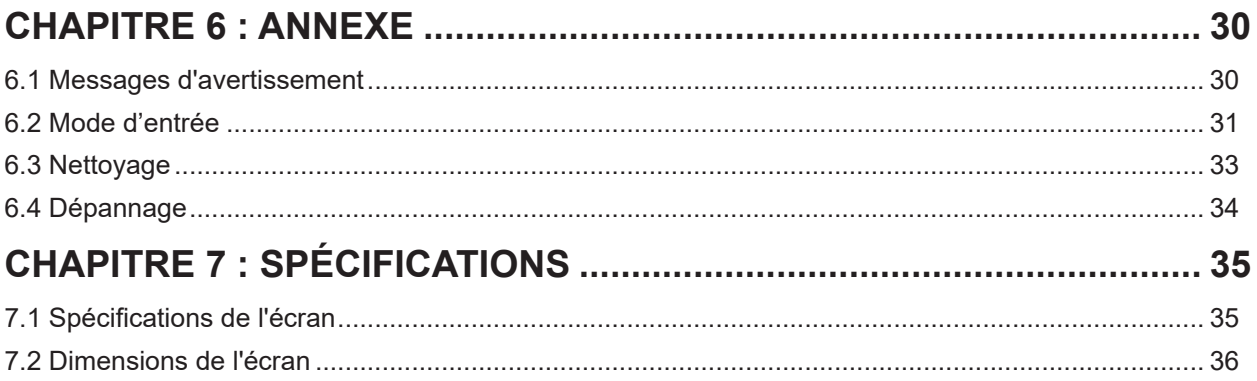

# <span id="page-3-0"></span>**INFORMATIONS DE SÉCURITÉ**

### **Avis de la Federal Communications Commission (FCC) (États-Unis uniquement)**

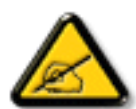

Cet appareil a été testé et trouvé conforme aux limitations pour les appareils numériques de Classe A, conformément à la Section 15 de la réglementation de la FCC. Ces limites sont destinées à assurer une protection raisonnable contre les interférences nuisibles lorsque l'équipement est exploité dans un environnement commercial. Cet équipement génère, utilise et peut émettre un rayonnement de fréquence radio et causer des interférences nuisibles aux communications radio s'il n'est pas installé ou utilisé conformément au mode d'emploi. L'utilisation de cet appareil dans un environnement résidentiel est susceptible de causer des interférences nuisibles, auquel cas l'utilisateur devra corriger les interférences à ses propres frais.

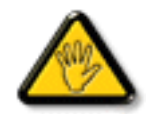

Toutes modifications ou tous changements qui ne sont pas expressément approuvés par le tiers responsable de la conformité peuvent annuler le droit de l'utilisateur à utiliser cet appareil.

Utilisez seulement un câble protecteur RF fourni avec le moniteur lors de la connexion de ce moniteur à un équipement informatique.

Pour éviter tout dommage pouvant entraîner un incendie ou une électrocution, n'exposez pas cet appareil à la pluie ou à une humidité excessive.

CET ÉQUIPEMENT NUMÉRIQUE DE CLASSE A EST CONFORME À TOUTES LES EXIGENCES DE LA RÉGLEMENTATION CANADIENNE DES ÉQUIPEMENTS GÉNÉRANT DES INTERFÉRENCES.

### **CE**

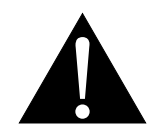

**AVERTISSEMENT :** Cet équipement est conforme à la classe A de la norme EN55032/CISPR 32. Dans un environnement résidentiel, cet équipement peut causer des interférences radio.

# <span id="page-4-0"></span>**INFORMATIONS DE SÉCURITÉ**

### **Déchets d'équipements électriques et électroniques - DEEE**

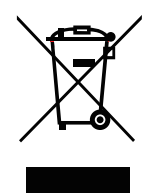

La présence de ce symbole sur le produit ou son emballage indique que le produit doit être éliminé séparément de vos autres déchets ménagers. Vous êtes responsable de l'élimination de votre équipement en l'apportant à un point de collecte pour le recyclage des déchets d'équipements électriques et électroniques. La collecte et le recyclage séparés de vos déchets d'équipements lors de leur élimination permettront de préserver les resources naturelles et d'assurer que ce produit est recyclé de manière à protéger la santé humaine et l'environnement. Pour obtenir plus d'informations sur les centres de collecte et de recyclage des appareils mis au rebut, veuillez contacter les autorités locales de votre région, les services de collecte des ordures ménagères ou le magasin dans lequel vous avez acheté ce produit.

Pour les foyers privés dans l'Union européenne. Afin de contribuer à la conservation des ressources naturelles et pour garantir que le produit sera recyclé d'une manière approprié pour protéger la santé humaine et l'environnement, nous souhaitons attirer votre attention sur les points suivants :

- La poubelle barrée sur l'appareil ou l'emballage extérieur indique que le produit est conforme à la directive européenne WEEE (Appareils électriques et électroniques usagés).
- Jetez toujours les appareils usagés séparément des déchets ménagers.
- Les piles doivent être retirées au préalable et jetées séparément dans un système de collecte approprié.
- Vous êtes responsable de la suppression de vos données personnelles sur les appareils usagés avant leur élimination.
- Les foyers privés peuvent remettre gratuitement leurs anciens appareils.
- Pour obtenir plus d'informations sur les centres de collecte et de recyclage des appareils mis au rebut, veuillez contacter les autorités locales de votre région, les services de collecte des ordures ménagères ou le magasin dans lequel vous avez acheté ce produit.

### **RoHS Turquie**

Türkiye Cumhuriyeti: EEE Yönetmeliğine Uygundur.

### **Ukraine RoHS**

Обладнання відповідає вимогам Технічного регламенту щодо обмеження використання деяких небезпечних речовин в електричному та електронному обладнанні, затвердженого постановою Кабінету Міністрів України від 3 грудня 2008 № 1057.

# <span id="page-5-0"></span>**PRÉCAUTIONS**

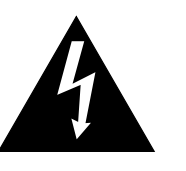

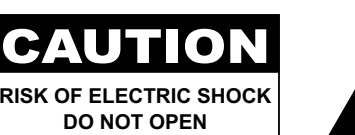

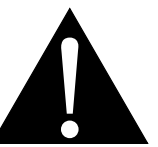

#### **Symboles utilisés dans ce manuel**

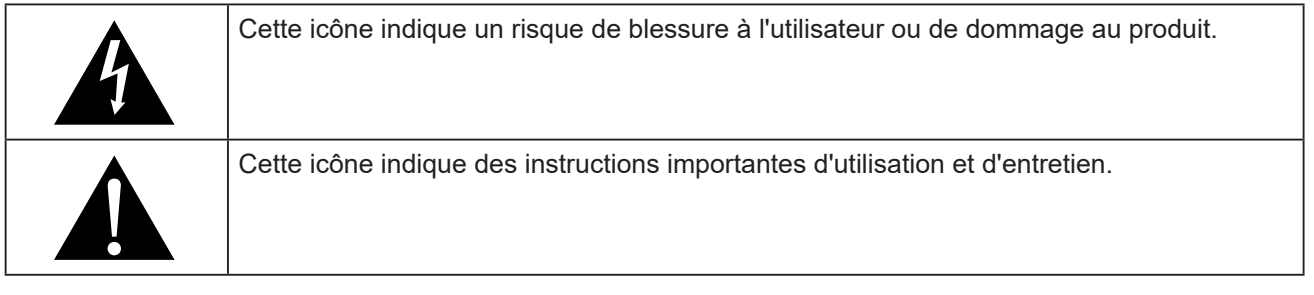

### **Notice**

- Veuillez lire attentivement ce Manuel de l'utilisateur avant d'utiliser l'écran LCD et gardez-le dans un endroit sûr comme référence.
- Les spécifications du produit et les autres informations contenues dans ce manuel de l'utilisateur sont à titre de référence uniquement. Toutes les informations sont sujettes à modification sans préavis. Le contenu mis à jour peut être téléchargé sur notre site Web : **www[.agneovo.com](http://www.agneovo.com)**.
- Pour protéger vos droits en tant qu'utilisateur, n'enlevez pas les étiquettes qui se trouvent sur l'écran LCD. Vous pourriez annuler la garantie.

### **Avertissements à propos de l'installation.**

- N'installez pas cet écran LCD dans des endroits chauds, par ex. près d'un chauffage, d'une fente de ventilation ou en plein soleil.
- Ne couvrez pas et n'obstruez pas les fentes de ventilation de cet appareil.
- Installez cet écran LCD sur une surface stable. N'installez pas cet écran LCD dans un endroit exposé aux vibrations ou aux chocs.
- Ínstallez cet écran LCD dans un endroit bien aéré.
- N'installez pas cet écran LCD à l'extérieur.
- Afin d'éviter tout risque d'électrocution ou d'endommagement permanent à l'écran, n'exposez pas l'écran à la poussière, une humidité excessive ou la pluie.
- Ne renversez pas des liquides et n'insérez pas des objets à l'intérieur de cet écran LCD ou dans les fentes de ventilation. Cela pourrait causer un incendie, un choc électrique ou endommager l'écran LCD.

# <span id="page-6-0"></span>**PRÉCAUTIONS**

## **Avertissements à propos de l'utilisation**

- Utilisez uniquement le cordon d'alimentation fourni avec cet écran LCD.
- La prise de courant doit être située près de l'écran LCD pour être facilement accessible.
- Si une rallonge est utilisée avec cet écran LCD, assurez-vous que l'intensité électrique totale des appareils branchés sur la prise de courant ne dépasse pas l'intensité électrique maximale permise.
- Ne laissez rien reposer sur le cordon d'alimentation. N'installez pas cet écran LCD dans un endroit où vous pourriez marcher sur le cordon d'alimentation.
- Si l'écran LCD ne va pas être utilisé pendant une période prolongée, débranchez le cordon d'alimentation de la prise de courant.
- Pour débrancher le cordon d'alimentation, tenez et tirez par la fiche. Ne débranchez pas le cordon en tirant dessus, cela pourrait causer un incendie ou un choc électrique.
- Ne touchez pas et ne débranchez pas le cordon d'alimentation avec des mains mouillées.
- Si vous éteignez l'écran en débranchant le cordon d'alimentation, attendez au moins 6 secondes avant de rebrancher le cordon d'alimentation pour l'utiliser.
- Ne pas cogner ni faire tomber l'écran pendant l'utilisation ou le transport.

### **Nettoyage et entretien**

- Afin de protéger votre écran contre les dommages, n'appuyez pas trop fortement sur l'écran LCD. Lorsque vous déplacez l'écran, saisissez-le par son cadre pour le soulever ; ne mettez pas vos mains ni vos doigts sur l'écran LCD pour le soulever.
- Débranchez le moniteur si vous voulez le nettoyer ; utilisez uniquement un chiffon légèrement humide. Vous pouvez aussi vous servir d'un chiffon sec, pour autant que le moniteur soit hors tension. Par contre, n'utilisez jamais de solvants organiques, comme l'alcool et les liquides à base d'ammoniaque, pour nettoyer l'écran.
- Si votre écran venait à être mouillé, essuyez-le dès que possible avec un chiffon sec.
- Si un corps étranger ou de l'eau pénètrent dans l'écran, mettez-le immédiatement hors tension et débranchez le cordon d'alimentation. Retirez ensuite le corps étranger ou épongez l'eau et envoyez l'écran au centre de maintenance.
- Afin d'assurer les performances optimales de l'écran et pouvoir l'utiliser pendant plus longtemps, il doit se trouver dans un endroit compris dans les plages de température et d'humidité suivantes :
	- **♦** Température : 0-40 °C (32-104 °F)
	- **♦** Humidité : 20-80 % HR

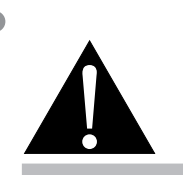

#### **Avertissement :**

Débranchez le cordon d'alimentation de la prise de courant et contactez

un technicien qualifié dans tous les cas suivants :

- **♦** Lorsque le cordon d'alimentation est endommagé.
- **♦** Si l'écran LCD est tombé ou si le boîtier est endommagé.
- **♦** Si l'écran LCD fume ou qu'il y a une odeur bizarre.

# <span id="page-7-0"></span>**PRÉCAUTIONS**

### <span id="page-7-1"></span>**Notes sur l'écran LCD**

- Afin de maintenir les performances lumineuses, il est recommandé d'utiliser un faible réglage pour la luminosité.
- A cause de la durée de vie de la lampe, il est normal que la qualité de la luminosité de l'écran LCD baisse après un certain temps.
- Lorsque des images statiques sont affichées pendant des longues périodes, l'image peut rester visible sur l'écran LCD. Cela est appelé une brûlure ou une rétention d'image.
	- **♦** Pour éviter la rétention d'image, suivez les instructions suivantes :
		- Réglez l'écran LCD pour qu'il s'éteigne après quelques minutes d'inactivité.
		- Utilisez un économiseur d'écran avec une image qui bouge ou une image toute blanche.
		- Utilisez la fonction ANTI-BRÛLURE de l'écran LCD. Voir la section **Réglages** > **ANTI-BURN-IN**.
		- Changez souvent l'image du bureau.
		- Réglez la luminosité de l'écran LCD sur un réglage bas.
		- Éteignez l'écran LCD lorsque vous n'utilisez pas le système.
	- **♦** Ce que vous pouvez faire lorsqu'il y a une rétention d'image sur l'écran LCD :
		- Éteignez l'écran LCD pendant les périodes prolongées d'inutilisation. Cela peut-être des heures ou plusieurs jours.
		- Utilisez un économiseur d'écran pendant les périodes prolongées d'inutilisation.
		- Utilisez une image noire et blanche pendant les périodes prolongées d'inutilisation.
- Il y a des millions de micro-transisteurs dans cet écran LCD. Il ets normal que quelques transisteurs soit endommagés et produisent des points. Ceci est normal et n'indique pas un problème.
- **• IMPORTANT** : Utilisez toujours un programme d'économiseur d'écran en mouvement lorsque votre écran n'est pas utilisé. Utilisez toujours une application de rafraîchissement périodique de l'écran si l'appareil affiche un contenu statique fixe. L'affichage sans interruption d'une image statique ou immobile sur une longue période peut engendrer une « rémanence à l'extinction », également appelée « image résiduelle » ou « image fantôme » sur votre écran. C'est un phénomène bien connu de la technologie des écrans LCD. Dans la plupart des cas, cette « rémanence à l'extinction », « image résiduelle » ou « image fantôme » disparaît progressivement une fois l'alimentation éteinte.
- **• AVERTISSEMENT** : Les symptômes de « rémanence à l'extinction », d' « image résiduelle » ou d' « image fantôme » les plus graves ne disparaissent pas et ne peuvent pas être réparés. Cela n'est pas non plus couvert par les conditions de votre garantie.

# <span id="page-8-0"></span>**CHAPITRE 1 : DESCRIPTION DU PRODUIT**

## **1.1 Déballage**

- Ce produit est emballé dans un carton qui contient également les accessoires standard.
- Tous les autres accessoires optionnels seront emballés séparément.
- Compte tenu des dimensions et du poids de l'écran, il est recommandé que ce produit soit transporté par deux personnes.
- Après avoir ouvert le carton d'emballage, assurez-vous que les articles inclus sont en bon état et complets.

## **1.2 Contenu de l'emballage**

La boîte devrait contenir les pièces suivantes lorsque vous l'ouvrez ; vérifiez le contenu. Si des pièces manquent ou sont endommagées, contactez immédiatement votre revendeur.

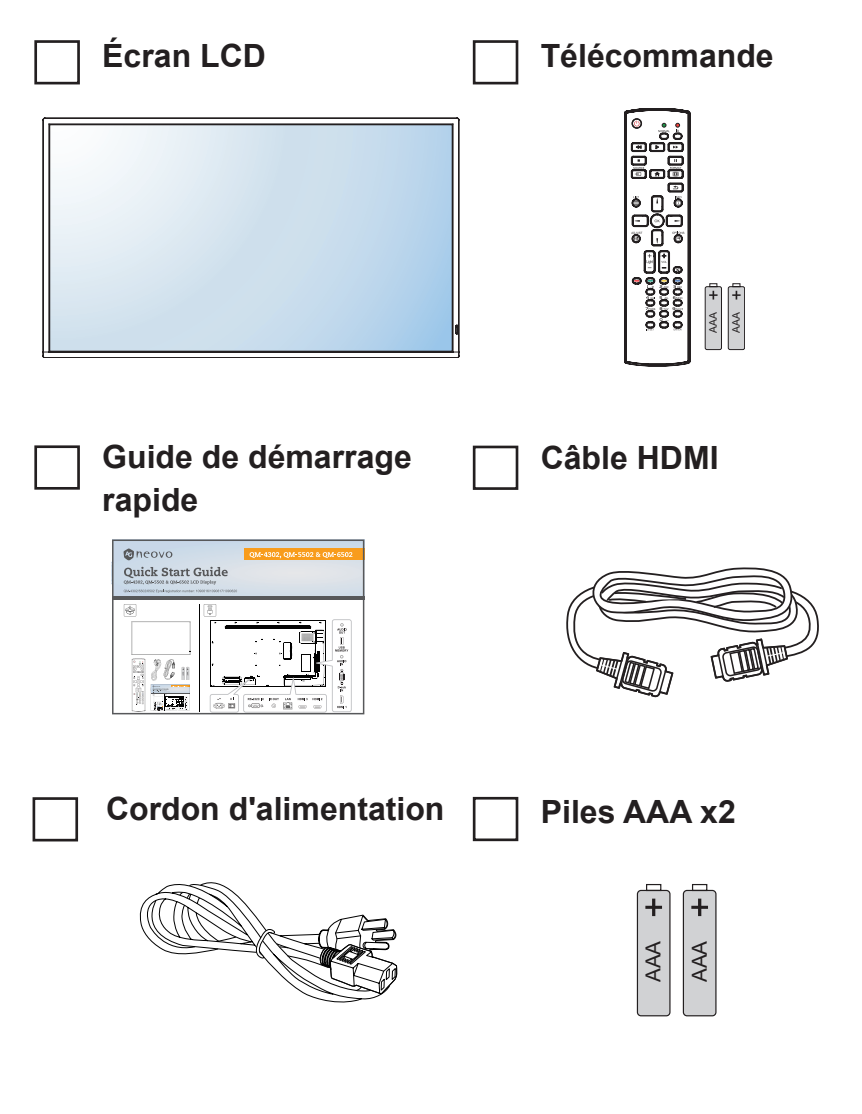

#### **Remarque :**

- La télécommande est livrée avec les piles AAA fournies.
- Pour toutes les autres régions, utilisez un cordon électrique qui est conforme à la tension CA de la prise de courant et qui a été approuvée et est conforme aux règlements de sécurité du pays en question (le type H05VV-F, 3G, 0,75mm<sup>2</sup> doit être utilisé).
- **♦** Nous vous recommandons de préserver la boîte et le matériel d'emballage en cas de besoin d'expédition.
- Les images servent uniquement de référence. Les éléments fournis peuvent varier.

### <span id="page-9-0"></span>**1.3 Préparation de l'installation**

- À cause de la forte consommation d'énergie de ce produit, utilisez uniquement le cordon d'alimentation spécialement conçu pour ce produit. Si vous avez besoin d'une rallonge électrique, veuillez contacter votre revendeur.
- Le produit doit être installé sur une surface horizontale pour éviter qu'il ne bascule. La distance entre l'arrière du produit et le mur doit être suffisante pour une bonne ventilation. Évitez d'installer le produit dans une cuisine, une salle de bain ou n'importe quel endroit avec une humidité élevée afin de ne pas réduire la durée de vie des composants électroniques.
- Le produit peut fonctionner normalement jusqu'à une altitude de 3000 m. Dans les installations à des altitudes de plus de 3000 m, certains problèmes peuvent survenir.

## **1.4 Installation murale**

Pour installer ce moniteur sur un mur, vous devrez obtenir un kit de montage mural standard (disponible dans le commerce).

Pour monter au mur l'écran LCD, vissez le support en utilisant les trous VESA à l'arrière de l'écran LCD.

#### **QM-4302**

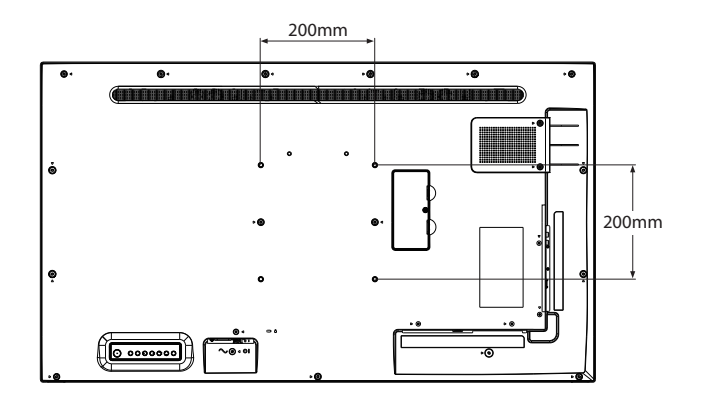

**QM-5502**

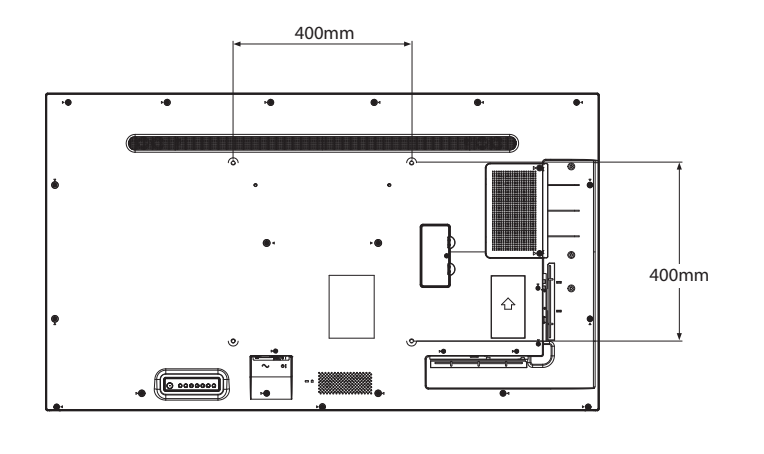

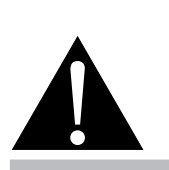

#### **Avertissement :**

**♦** N'appuyez pas trop fort sur le panneau LCD ou le bord du cadre, car cela peut causer un dysfonctionnement de l'appareil.

#### **Remarque :**

- **♦** Évitez que le kit de montage mural bloque les trous de ventilation à l'arrière de l'écran.
- **♦** Attachez l'écran LCD sur un mur assez fort pour supporter le poids.
- Posez la feuille de protection qui était enveloppée autour du moniteur lorsqu'il était emballé sur une table, sous la surface de l'écran pour ne pas le rayer.
- **♦** Assurez-vous que vous avez bien tous les accessoires dont vous avez besoin pour le montage de ce moniteur (support de montage mural, support de montage au plafond, etc.).
- **♦** Suivez les instructions qui sont fournies avec le kit de montage. Le non-respect des procédures de montage pourrait endommager l'équipement ou causer des blessures à l'utilisateur ou à l'installateur. La garantie du produit ne couvre pas les dommages causés par une mauvaise installation.

#### <span id="page-10-0"></span>**QM-6502**

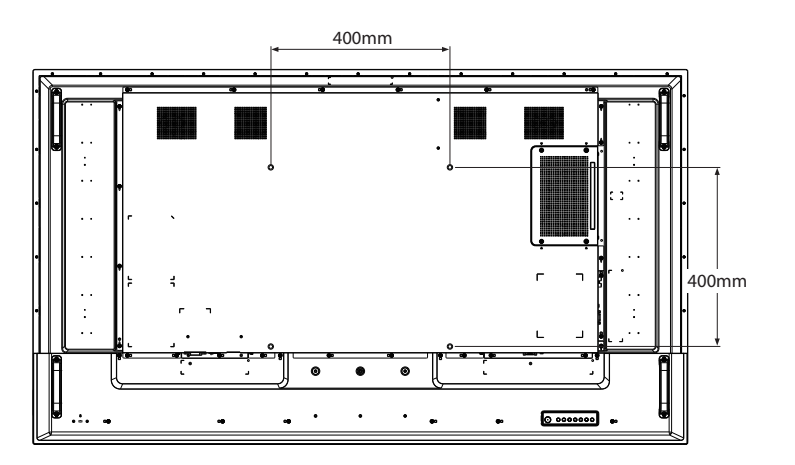

### **1.4.1 Grille VESA**

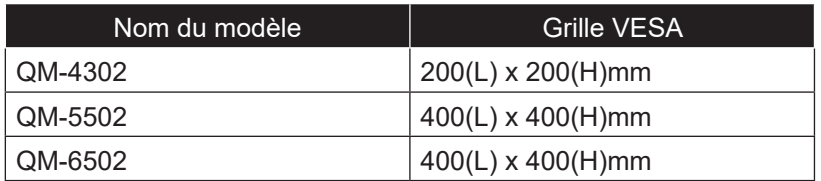

### A Attention :

Pour empêcher le moniteur de tomber :

- **♦** Pour une installation murale ou au plafond, nous recommandons d'installer le moniteur avec des supports en métal qui sont vendus séparément. Pour des instructions d'installation plus détaillées, consultez le guide reçu avec le support.
- **♦** Pour réduire les risques de blessures et de dommages résultant d'une chute du moniteur en cas de tremblement de terre ou autre catastrophe naturelle, consultez le fabricant du support pour l'emplacement d'installation.

### **1.4.2 Conditions requises pour la ventilation**

Pour permettre à la chaleur de se disperser, laissez un espace entre les objets comme indiqué sur le diagramme ci-dessous.

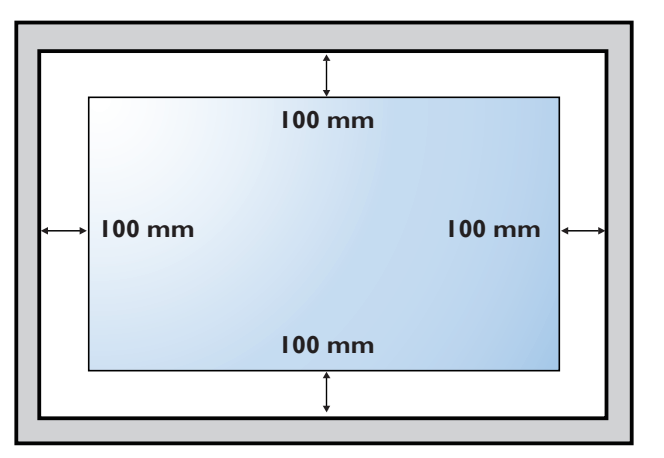

#### **Remarque :**

**♦** Pour le kit de montage mural, utilisez des vis de montage M6 (dont la longueur est 10 mm plus longue que l'épaisseur du support de montage) et serrezles fermement.

### <span id="page-11-0"></span>**1.5 Description de l'écran LCD**

### **1.5.1 Panneau de contrôle QM-4302**

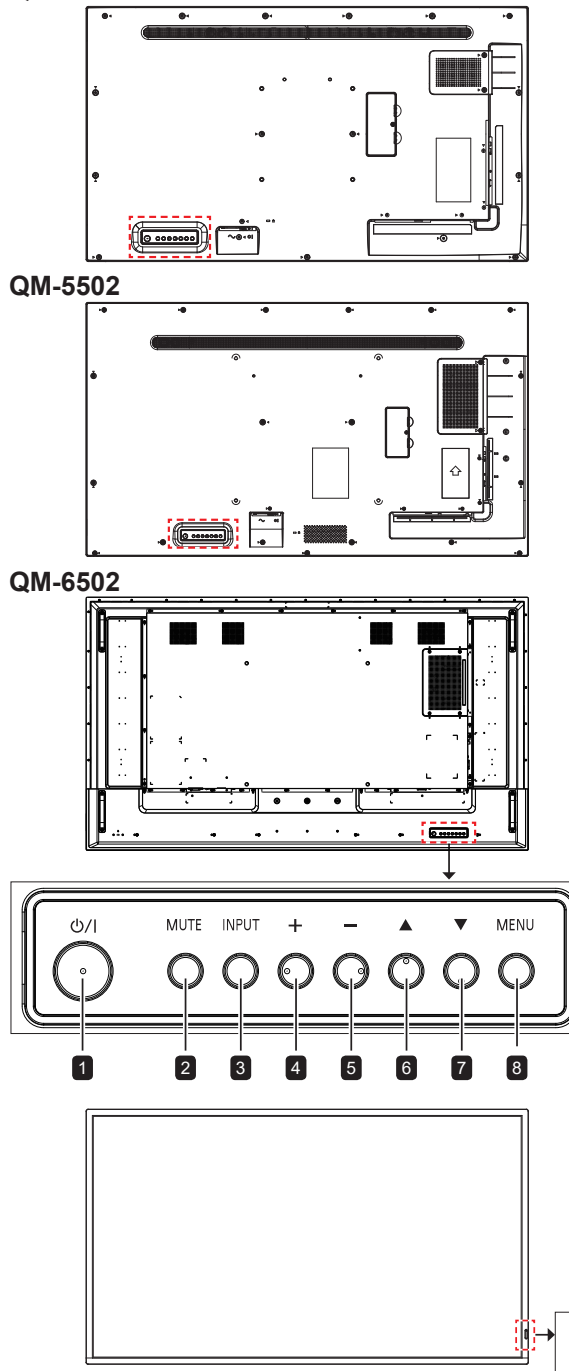

### 1 **[ ] Alimentation**

Allume le moniteur ou le met en mode veille.

### 2 **MUET**

- Active/désactive la fonction Muet.
- Retourne au menu principal lorsque le menu OSD est ouvert.

### 3 **ENTRÉE**

Choisit la source d'entrée.

### 4 **[ ] Augmenter**

- Sélectionne une option ou ajuste le réglage lorsque le menu OSD est ouvert.
- Augmente le niveau de sortie audio lorsque le menu OSD est fermé.

#### 5 **[ ] Diminuer**

- Ouvre le sous-menu, sélectionne une option ou ajuste le réglage lorsque le menu OSD est ouvert.
- Diminue le niveau de sortie audio lorsque le menu OSD est fermé.

### 6 **[ ] Haut**

Déplace la barre de sélection vers le haut pour sélectionner une option.

### 7 **[ ] Bas**

Déplace la barre de sélection vers le bas pour sélectionner une option.

### 8 **MENU**

- Active le menu OSD lorsque le menu OSD est allumé.
- Masque le menu OSD lorsque le menu OSD est éteint.

#### 9 **Capteur de la télécommande et voyant d'état d'alimentation**

- Reçoit les signaux de la télécommande.
- Indique l'état de fonctionnement de l'écran :

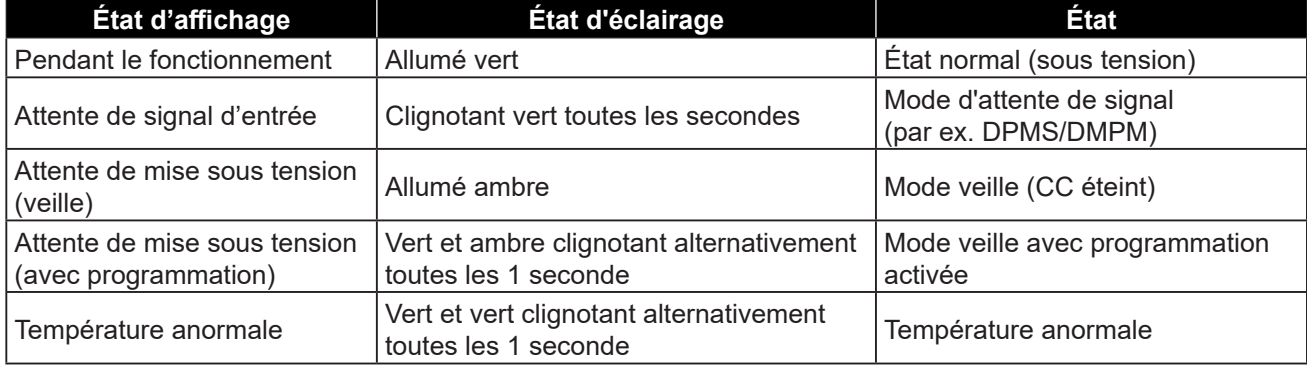

9

9

 $\int$ 

#### **Indicateur d'état de l'alimentation**

### <span id="page-12-0"></span>**1.5.2 Prises d'entrée/sortie**

#### **QM-4302**

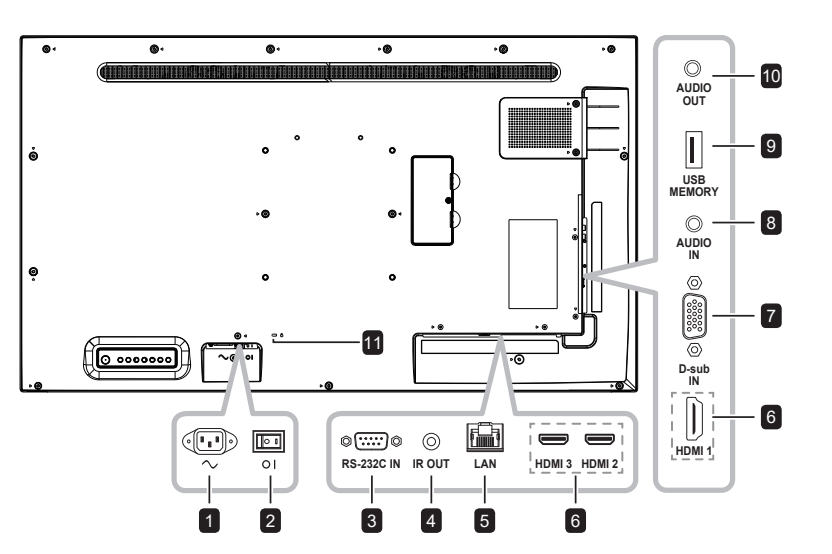

**QM-5502**

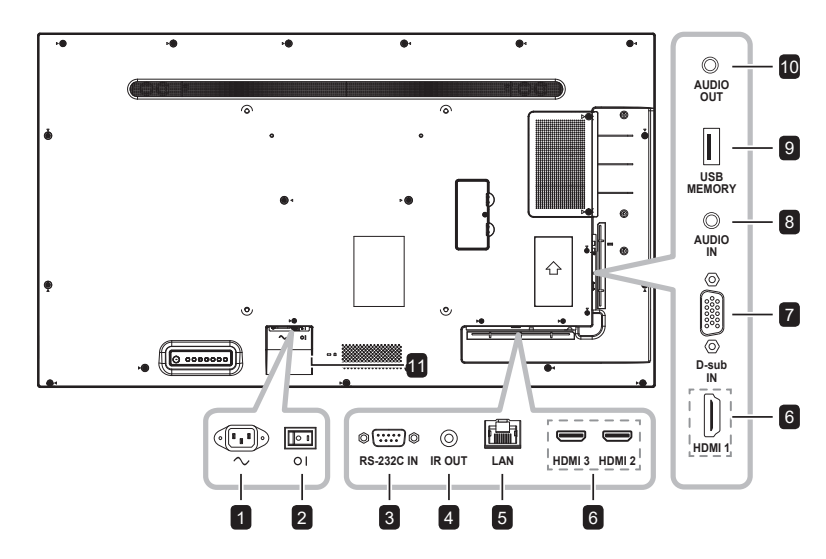

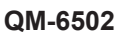

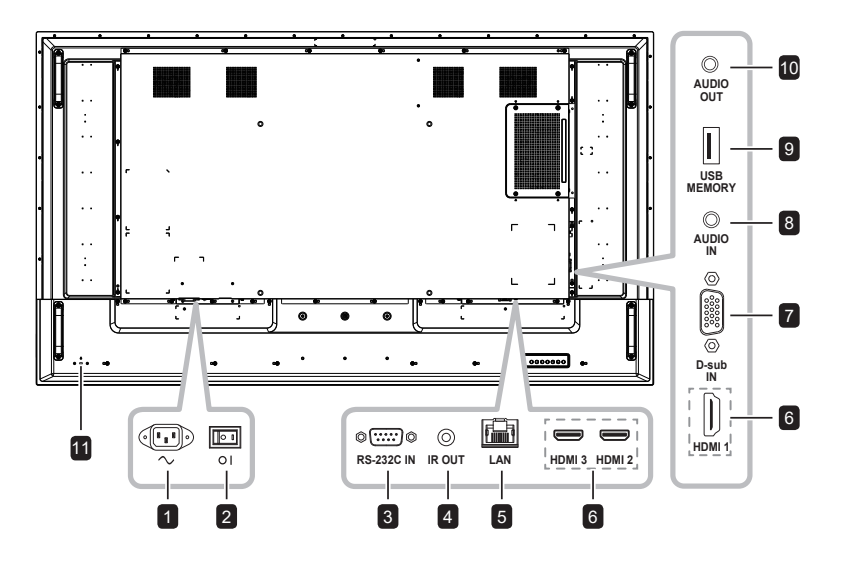

### **1** ENTRÉE CA

Entrée d'alimentation secteur.

#### 2 **Bouton de l'alimentation principale**

Allume/éteint le courant d'alimentation principal.

### 3 **ENTRÉE RS232**

Connecte l'entrée RS232 de l'équipement externe.

#### 4 **SORTIE IR**

Sortie du signal IR pour la fonction loopthrough.

#### 5 **LAN**

Fonction de contrôle LAN pour l'utilisation d'un signal à distance à partir du centre de contrôle.

#### 6 **ENTRÉES HDMI1/HDMI2/HDMI3**

Connecte une entrée de signaux HDMI.

7 **ENTRÉE D-Sub**

Connecte l'entrée de signaux VGA.

### 8 **ENTRÉE AUDIO**

Connecte l'entrée de signaux audio analogique (Prise jack audio stéréo 3,5 mm).

9 **USB 2.0**

Connecte un port USB 2.0 pour le service et la lecture multimédia.

### 10 **SORTIE AUDIO**

Connecte la sortie de signaux audio (Prise jack audio stéréo RCA).

### 11 **VERROU DE SÉCURITÉ**

Utilisé pour la sécurité et la protection contre le vol.

### <span id="page-13-0"></span>**1.6 Télécommande**

### **1.6.1 Fonctions générales**

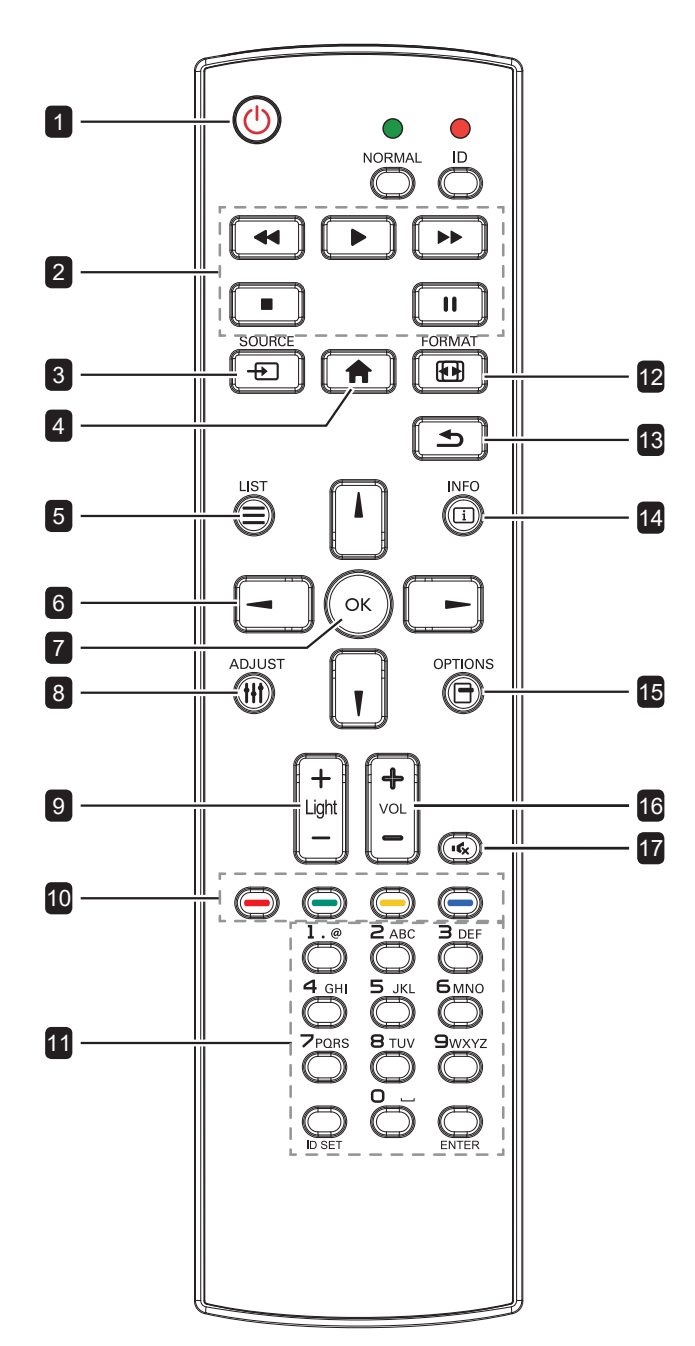

### **1** [ $\bigcup$ ] ALIMENTATION

Allume le moniteur ou le met en mode veille.

**2** LECTURE Contrôle la lecture en mode multimédia. 3 **[ ] SOURCE**

- Sélectionne la source d'entrée.
- 4 **[ ] ACCUEIL**

Ouvre/ferme le menu OSD.

5 **[ ] LISTE**

Aucune fonction.

6 **Boutons de NAVIGATION [ ] [ ] [ ] [ ]**

Pour naviguer les menus et sélectionner des éléments.

**7 IOK10K** Confirme une entrée ou une sélection.

### **8 [HI] RÉGLAGE**

Optimise automatiquement l'affichage (pour l'entrée VGA uniquement).

### 9 **[ ] [ ] LUMINOSITÉ**

Ajuste la luminosité.

### 10 **[ ] [ ] [ ] [ ] COULEUR**

Aucune fonction.

### 11 **[Numéro / DÉFINIR ID / ENTRÉE]**

- Pour saisir du texte pour les réglages de réseau.
- Définit l'ID de l'écran. Voir [«1.6.2 ID](#page-14-1)  [Télécommande»](#page-14-1) pour plus de détails.

### 12 **[ ] FORMAT**

Pour changer la taille de l'image.

### **13 [←] RETOUR**

Retourne au menu précédent ou quitte la fonction précédente.

### 14 **[ ] INFO**

Affiche les informations sur l'écran.

### **15 [** $\Box$ **] OPTIONS**

Aucune fonction.

### 16 **[ ] [ ] VOLUME**

Règle le niveau du volume.

### 17 **[ ] SOURDINE**

Allume/éteint la fonction Muet.

### <span id="page-14-1"></span><span id="page-14-0"></span>**1.6.2 ID Télécommande**

Vous pouvez régler l'ID de la télécommande lorsque vous souhaitez utiliser cette télécommande sur l'un des écrans.

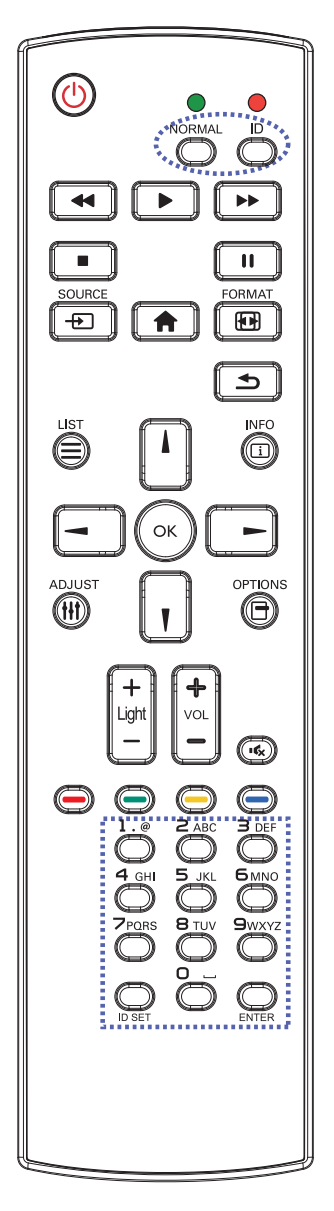

Pour définir l'ID de la télécommande :

- **1** Appuyez sur le bouton **ID**. La LED rouge clignote deux fois.
- **2** Appuyez sur le bouton **DÉFINIR ID** pendant plus d'1 seconde pour accéder au mode ID. La LED rouge s'allume. Appuyez de nouveau sur le bouton **DÉFINIR ID** pour quitter le mode ID. La LED rouge s'éteint.
- **3** Appuyez sur les chiffres [0] ~ [9] pour sélectionner l'écran que vous souhaitez contrôler.

Par exemple :

- ID d'écran #1 : appuyez sur [0], [1]
- ID d'écran #11 : appuyez sur [1], [1]

Les nombres disponibles vont de [01] à [255].

- L'absence d'appui sur un bouton pendant 10 secondes fait quitter le mode ID.
- Si une erreur survient lorsque vous appuyez sur des boutons autres que les chiffres, attendez 1 seconde après l'arrêt puis le rallumage de la LED rouge, puis appuyez de nouveau sur les bons chiffres.
- **4** Appuyez sur le bouton OK button pour confirmer. La LED rouge clignote deux fois puis s'éteint.

#### **Remarque :**

- **♦** Appuyez sur le bouton **NORMAL**. La LED verte clignote deux fois, indiquant que la télécommande repasse en fonctionnement normal.
- **♦** Il est nécessaire de configurer le numéro d'ID pour chaque écran avant de sélectionner son numéro d'ID.

### <span id="page-15-0"></span>**1.6.3 Installation des piles dans la télécommande**

La télécommande fonctionne avec deux piles AAA 1,5 V. Pour installer ou remplacer les piles :

- **1** Poussez et faites glisser le couvercle pour l'ouvrir.
- **2** Alignez les piles en respectant les signes (+) et (-) à l'intérieur du compartiment des piles.
- **3** Remettez le couvercle.

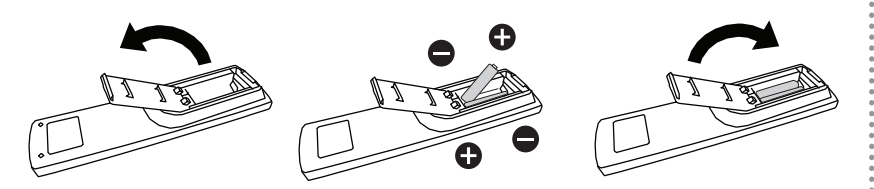

### **1.6.4 Manipulation de la télécommande**

- Évitez de la cogner ou de la secouer.
- Ne laissez pas de l'eau ou tout autre liquide entrer dans la télécommande. Si la télécommande est mouillée, essuyez-la immédiatement.
- Évitez de l'exposer à la chaleur et à la vapeur d'eau.
- N'ouvrez pas le couvercle des piles sauf pour installer des piles.

### **1.6.5 Portée de fonctionnement de la télécommande**

Pointez le haut de la télécommande vers le capteur de télécommande du moniteur (sur le bord gauche ou droite) lorsque vous appuyez sur un bouton.

Lors de l'utilisation de la télécommande, la distance entre la télécommande et le capteur sur l'écran doit être inférieure à 8m/26pieds, et les angles horizontal et vertical doivent être inférieurs à 30˚.

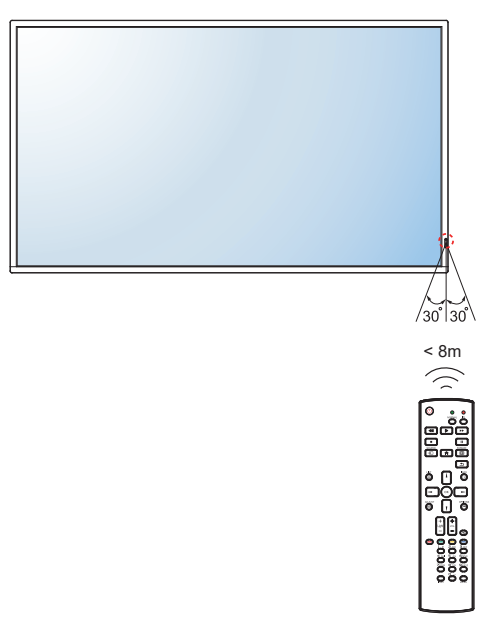

### **A** Attention :

Une utilisation incorrecte des piles peut entrainer des fuites ou une explosion. Respectez toujours les instructions suivantes :

- **♦** Insérez les piles AAA en faisant correspondre les signes (+) et (-) des piles avec les signes (+) et (-) dans le compartiment des piles.
- **♦** N'utilisez jamais des piles de différents types.
- **♦** N'utilisez jamais des piles neuves avec des piles usées. Cela réduit la durée de vie des piles et elles peuvent fuir.
- **♦** Enlevez les piles usées immédiatement pour que le liquide des piles ne coule pas dans le compartiment des piles. Ne touchez pas l'acide des piles si elles fuient, cette substance est toxique pour la peau.

#### **Remarque :**

- **♦** Si vous n'avez pas l'intention d'utiliser la télécommande pendant une longue période, retirez les piles.
- La télécommande peut ne pas fonctionner correctement si le capteur de télécommande de cet écran est exposé à la lumière directe du soleil ou une forte illumination, ou si le chemin du signal de la télécommande est bloqué par un objet.

# <span id="page-16-0"></span>**CHAPITRE 2 : FAIRE LES BRANCHEMENTS**

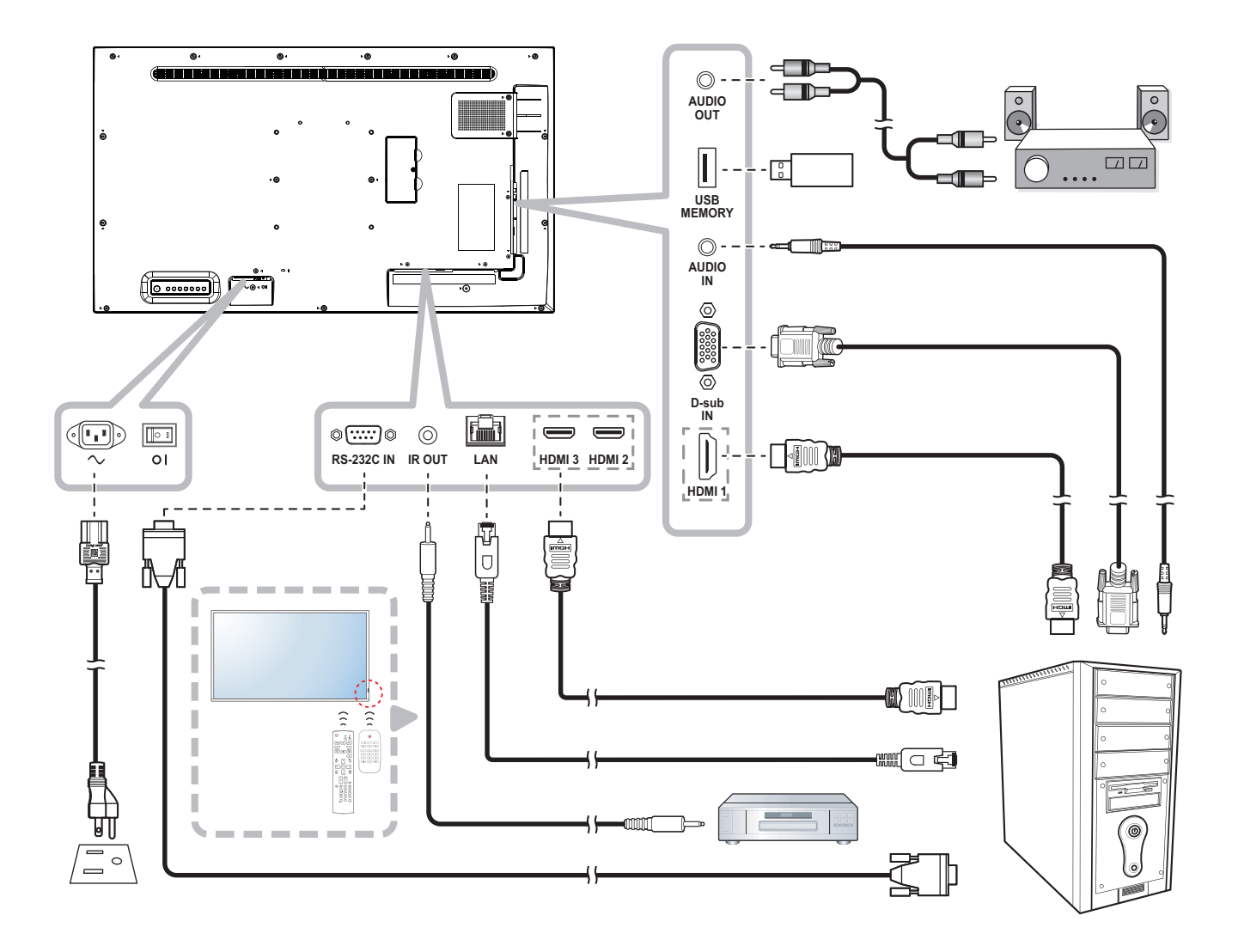

# <span id="page-17-0"></span>**CHAPITRE 3 : MENU AFFICHÉ À L'ÉCRAN**

## **3.1 Utilisation du menu OSD**

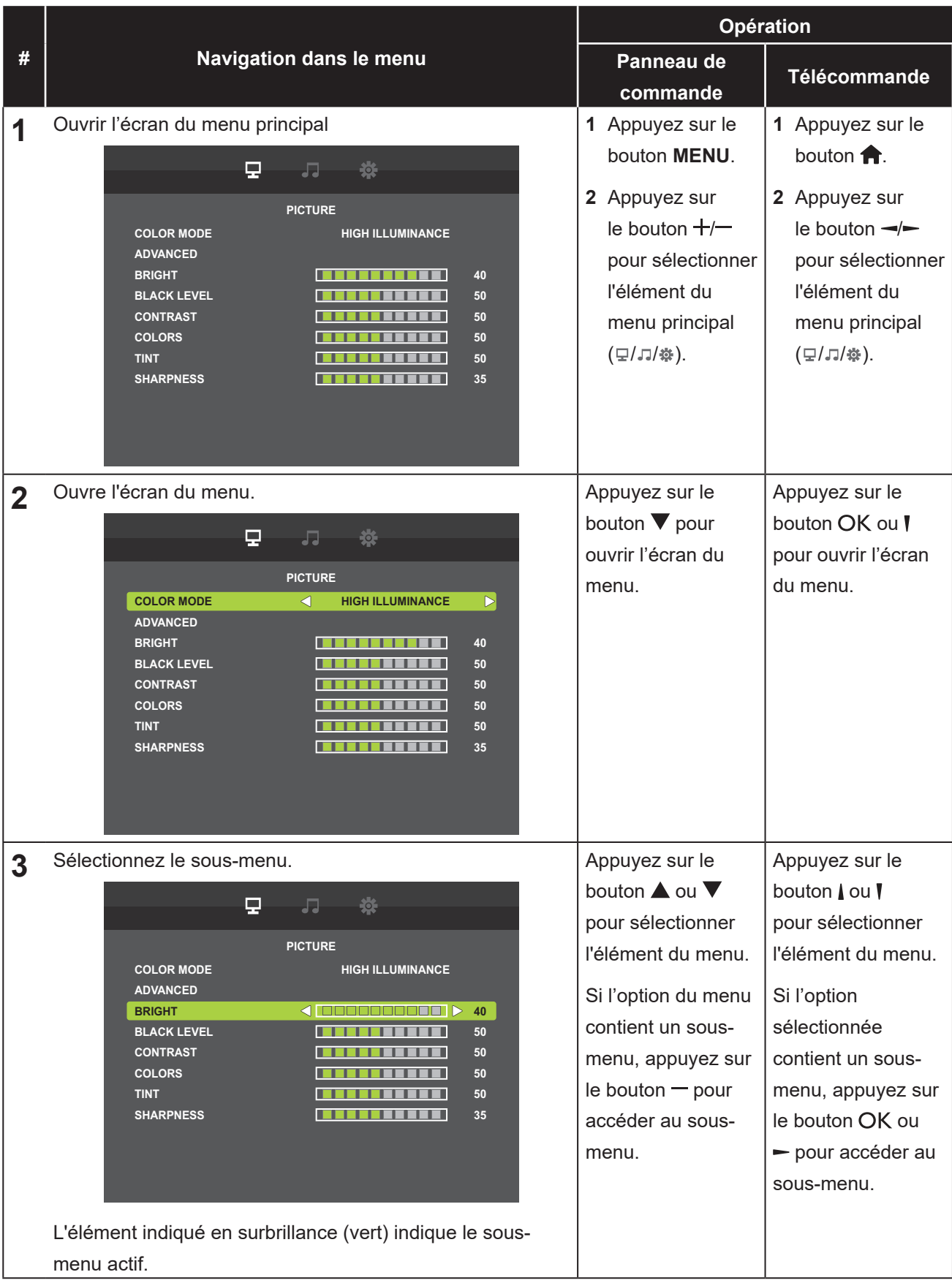

# **MENU A AFFICHAGE SUR L'ÉCRAN**

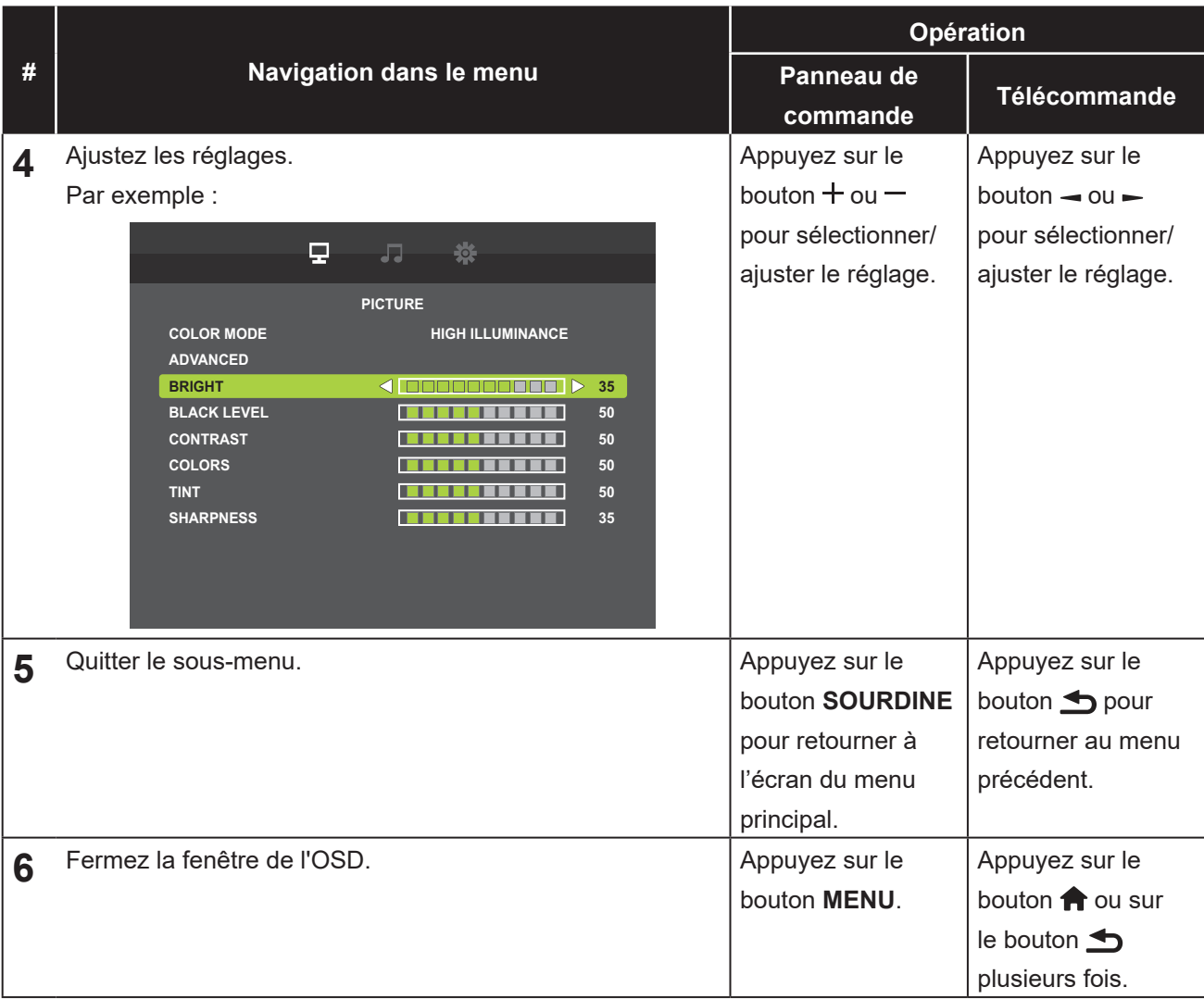

Lorsque vous modifiez des réglages, tous les changements seront automatiquement enregistrés lorsque vous :

- Allez dans un autre menu.
- Fermez le menu OSD.
- Attendez jusqu'à ce que le menu OSD se ferme automatiquement.

#### **Remarque :**

**♦** La disponibilité de certaines options du menu dépend du signal de la source d'entrée. Si le menu n'est pas disponible, il sera désactivé et grisé.

# <span id="page-19-0"></span>**MENU AFFICHÉ À L'ÉCRAN**

## **3.2 Structure du menu OSD**

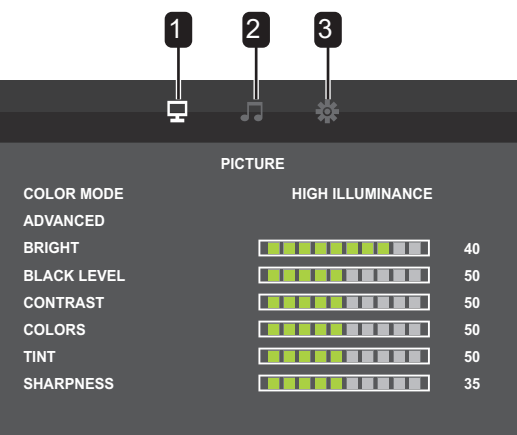

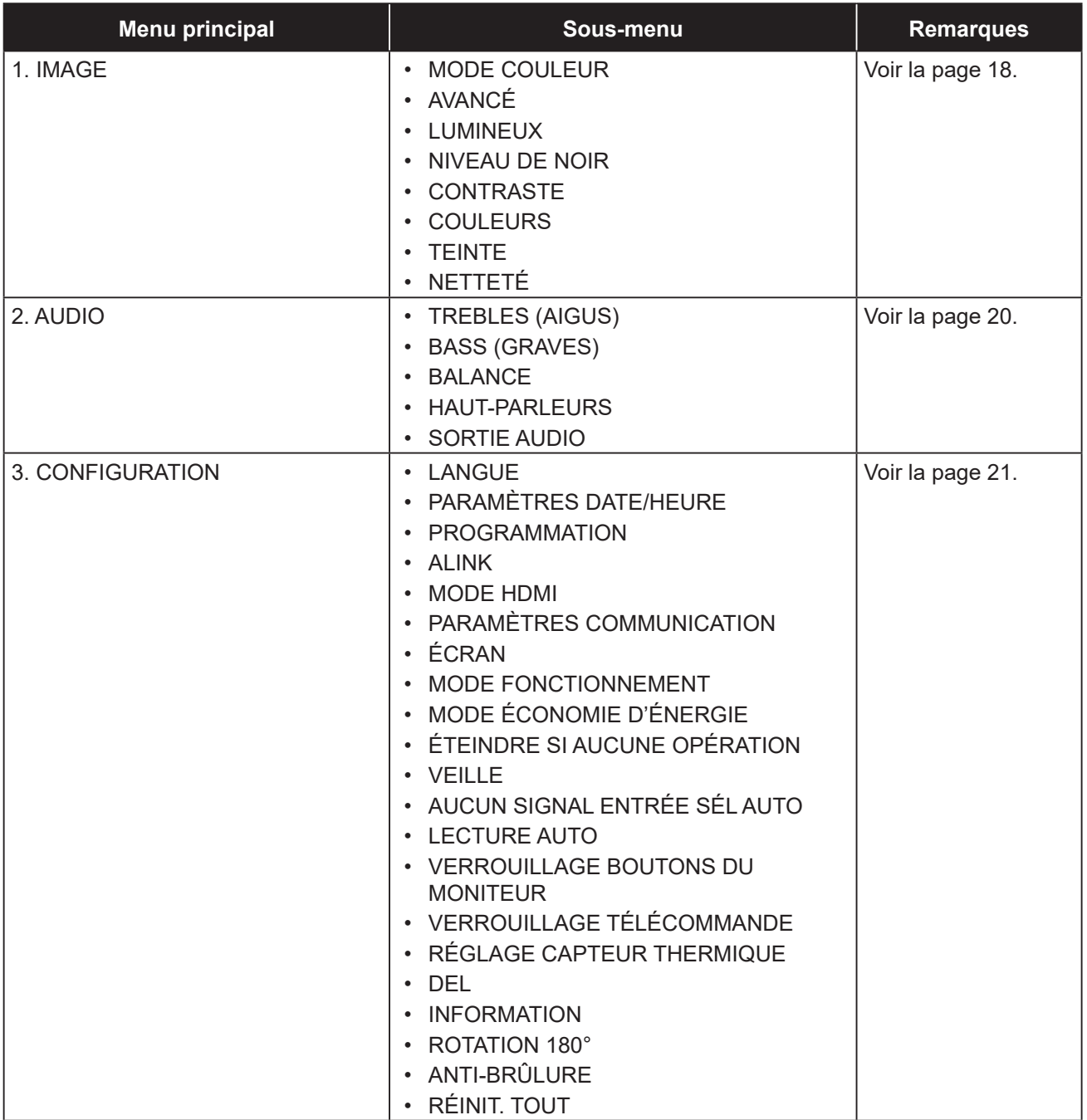

# <span id="page-20-0"></span>**CHAPITRE 4 : RÉGLAGE DE L'ÉCRAN LCD**

## <span id="page-20-1"></span>**4.1 Réglages d'image**

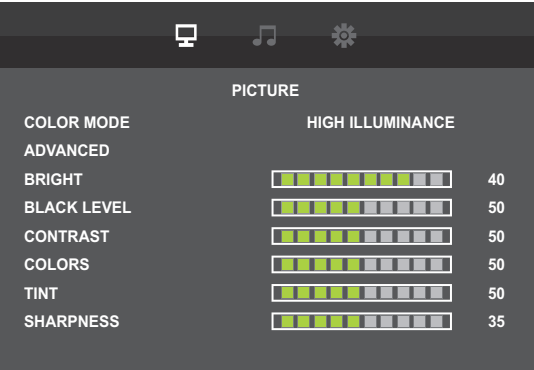

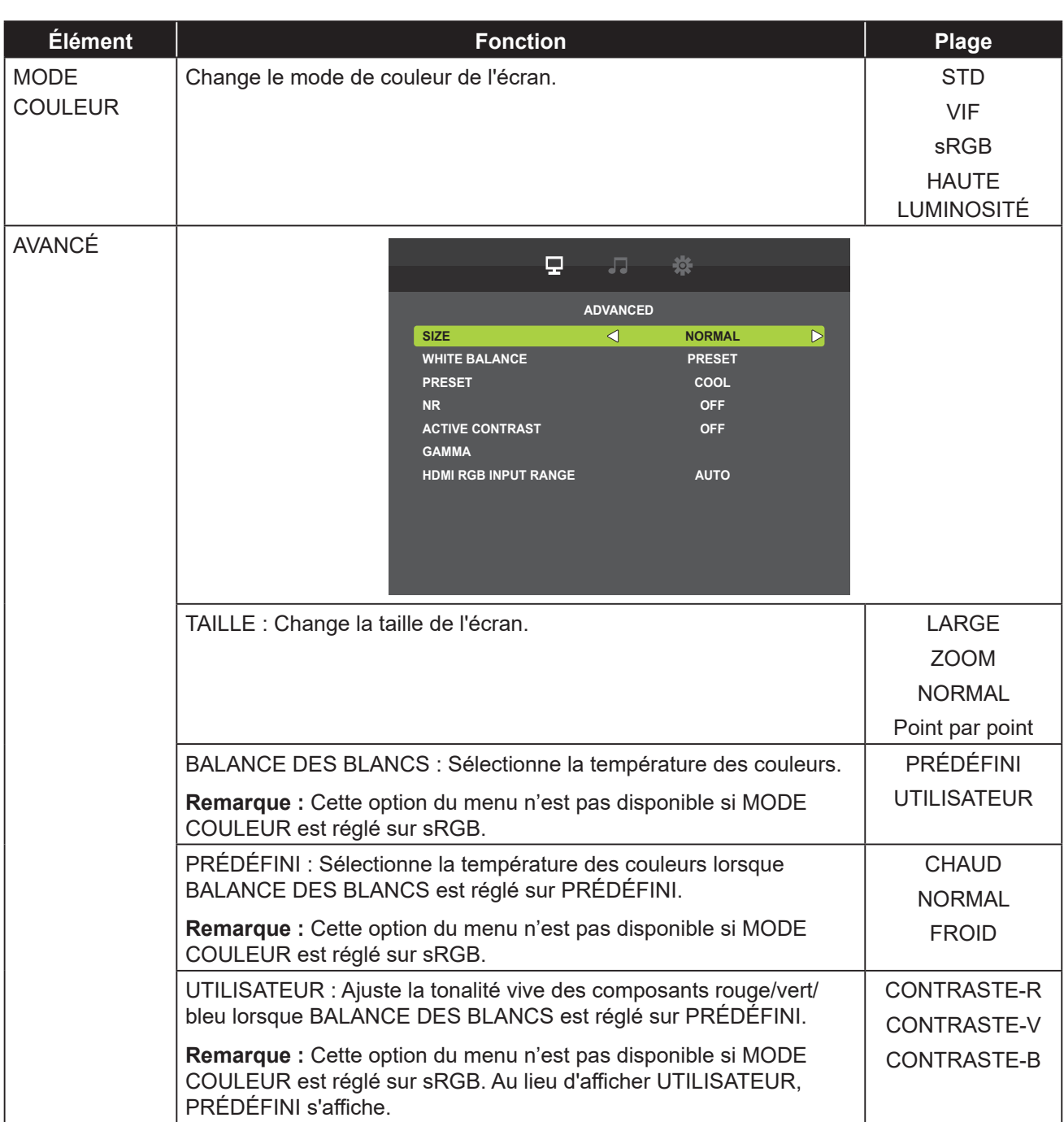

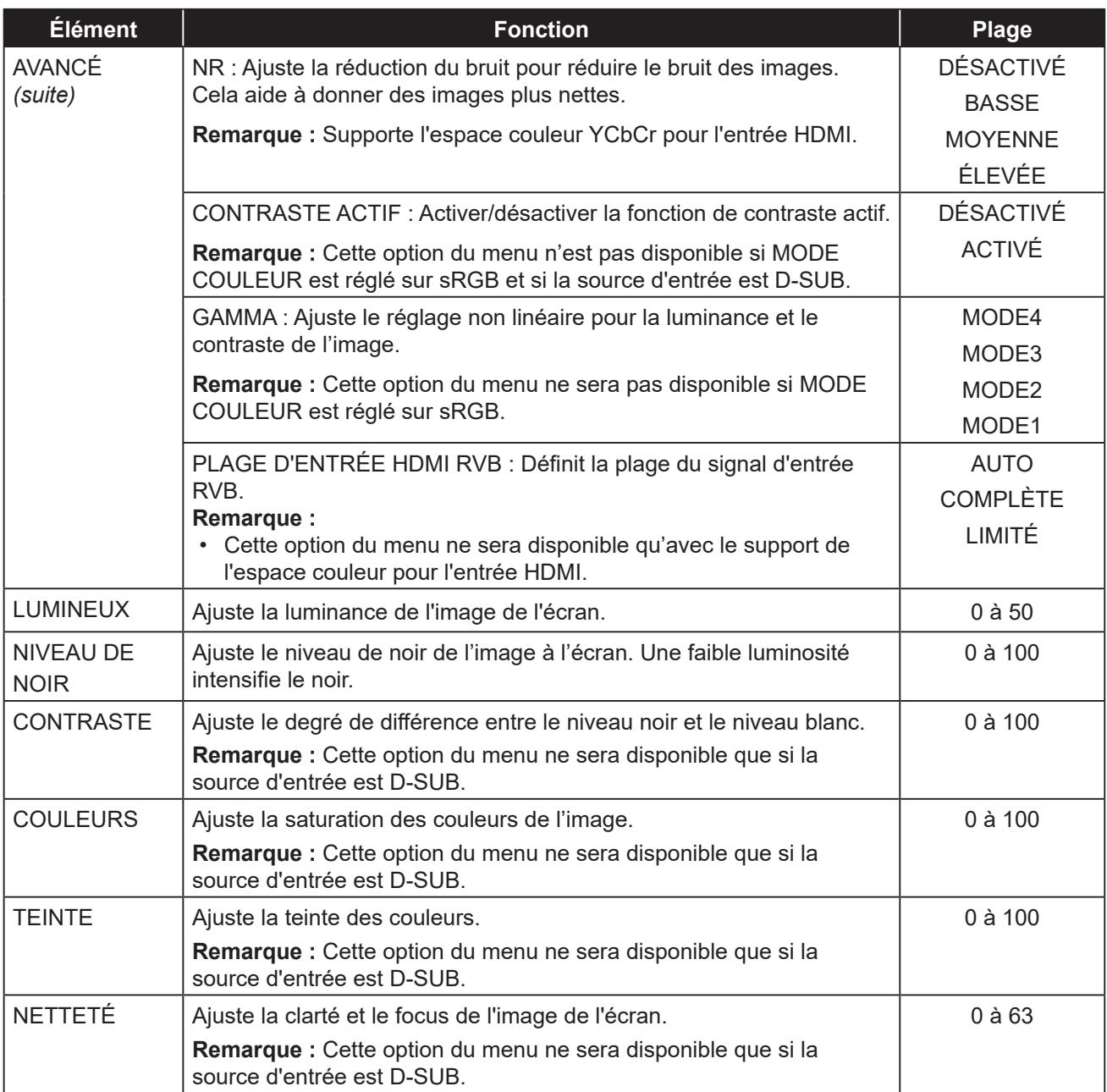

### <span id="page-22-1"></span><span id="page-22-0"></span>**4.2 Paramètres audio**

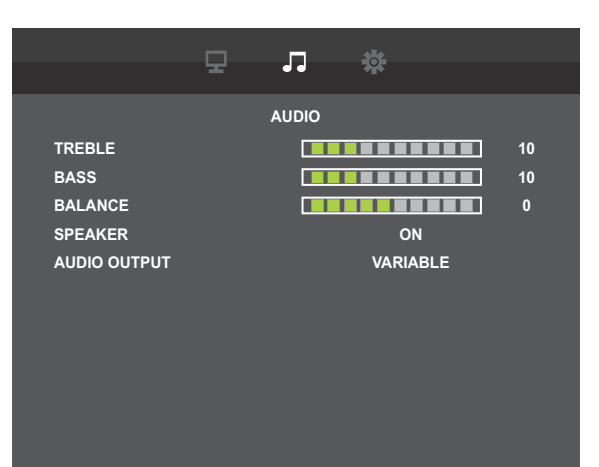

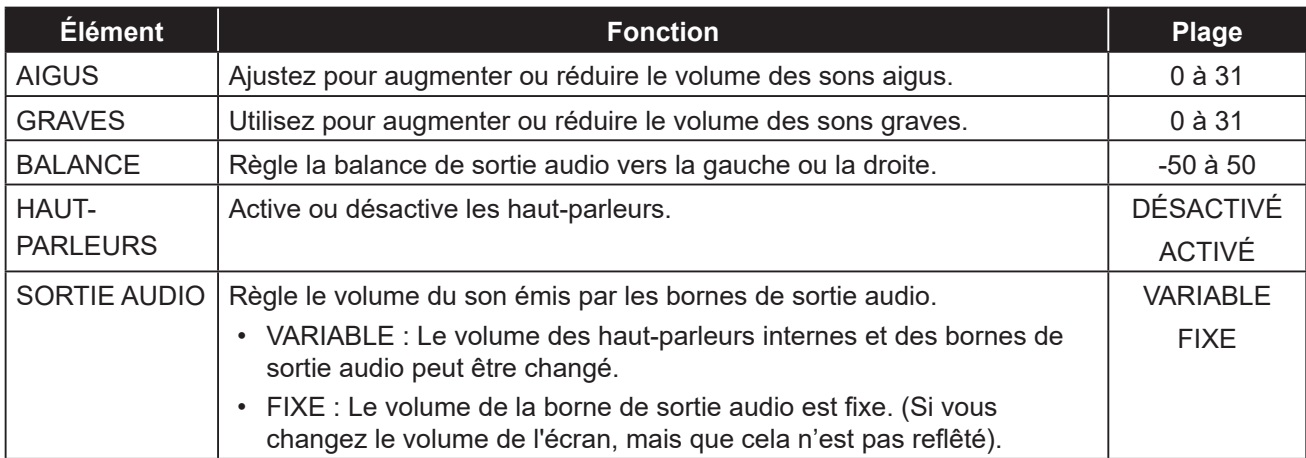

## <span id="page-23-1"></span><span id="page-23-0"></span>**4.3 Réglages de configuration**

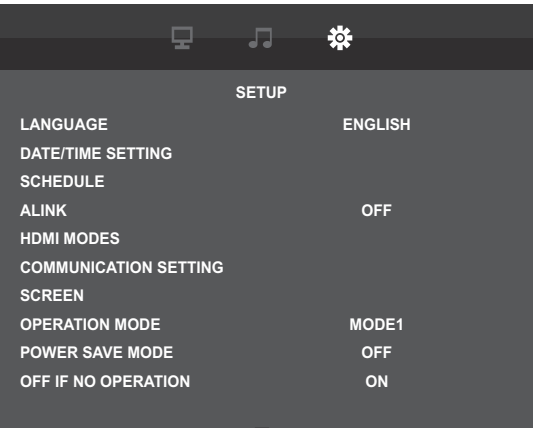

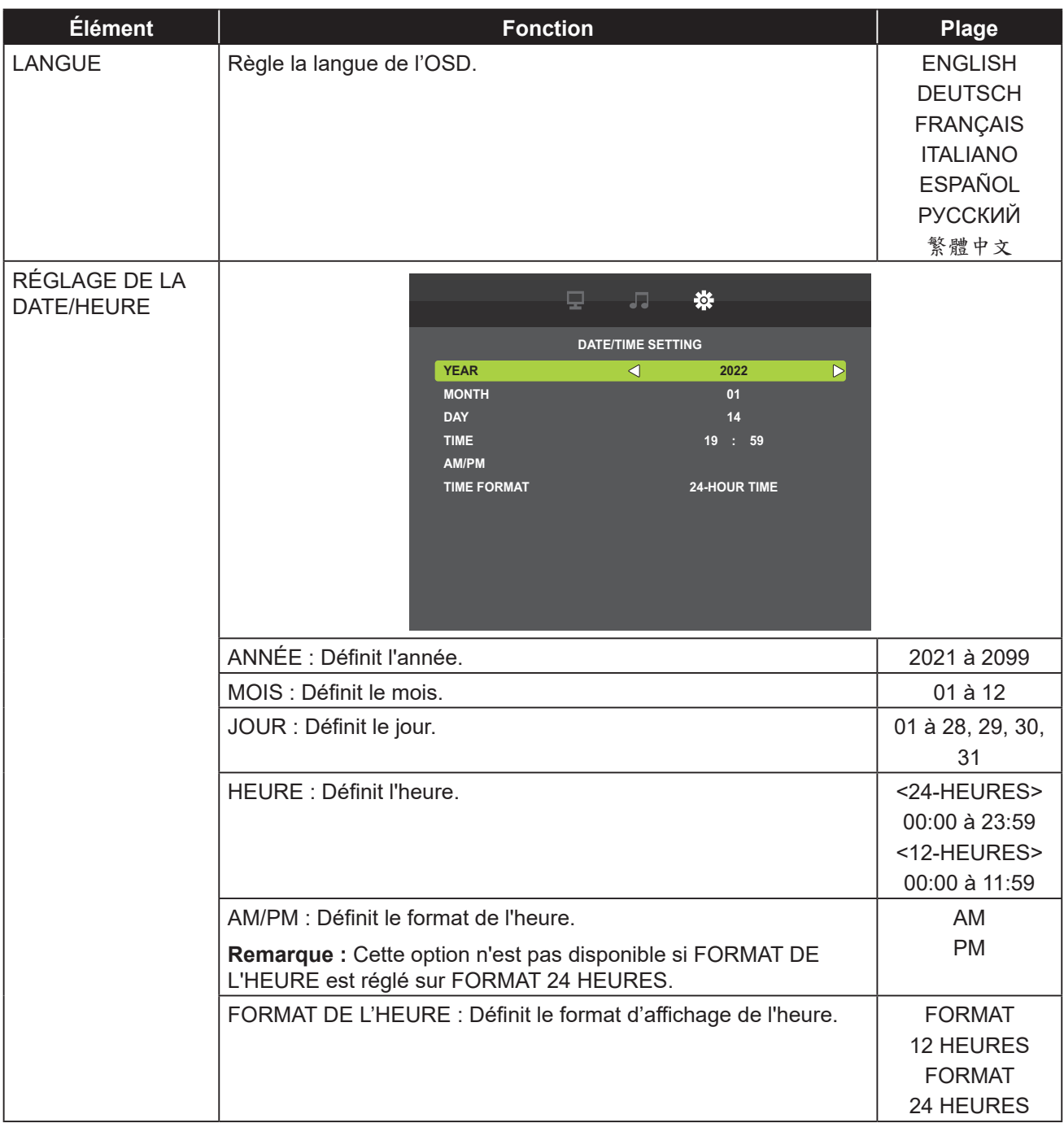

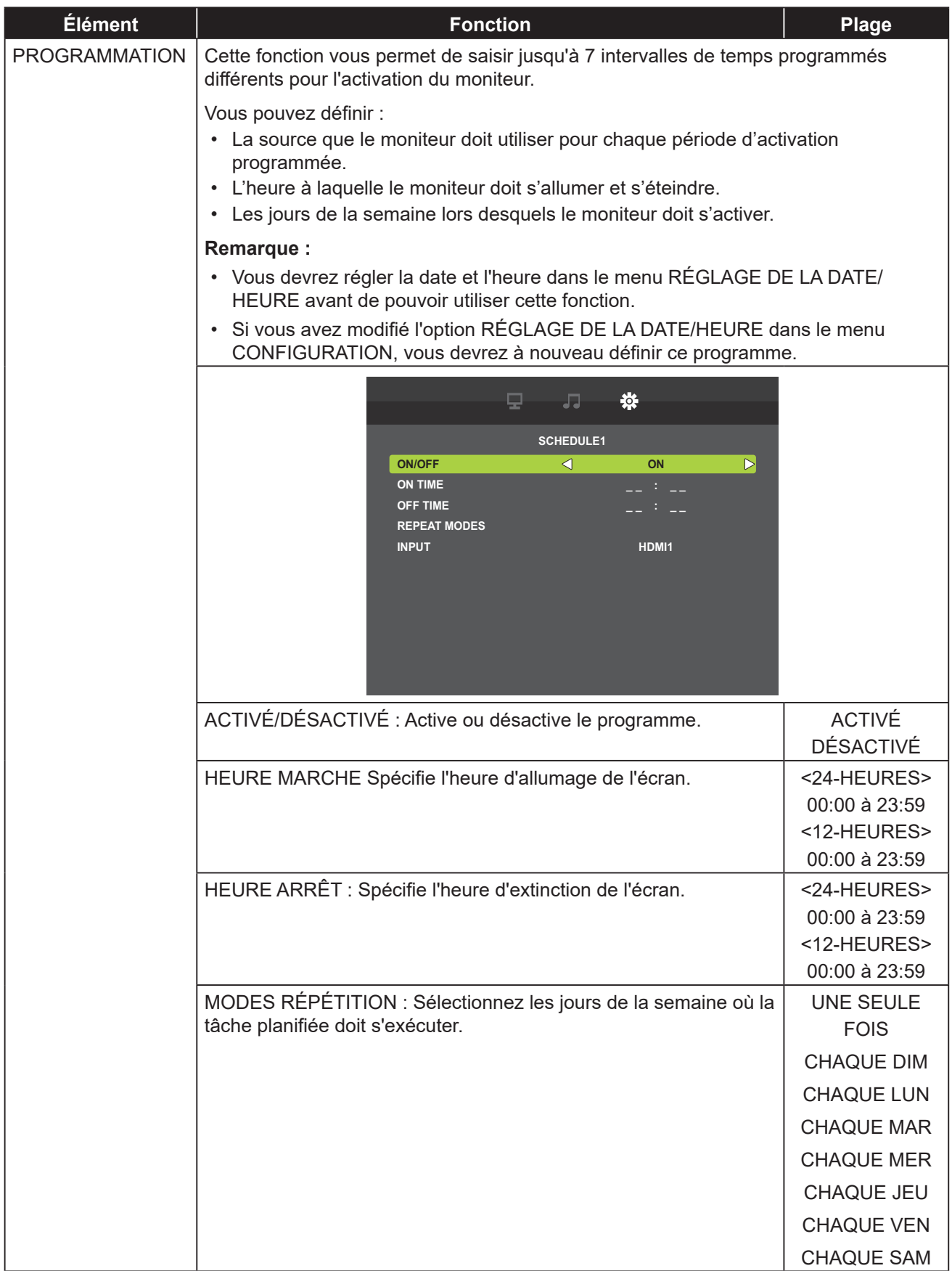

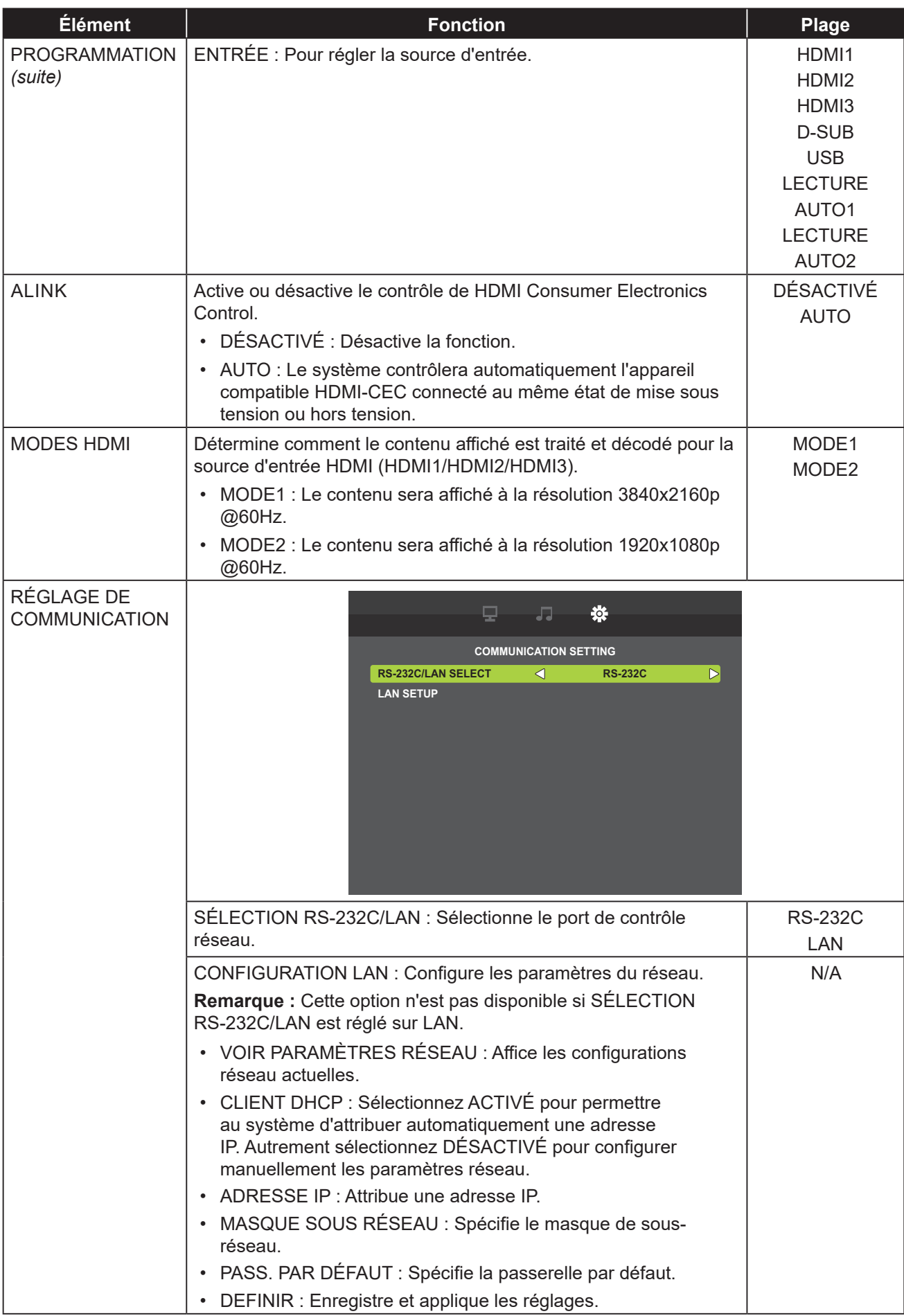

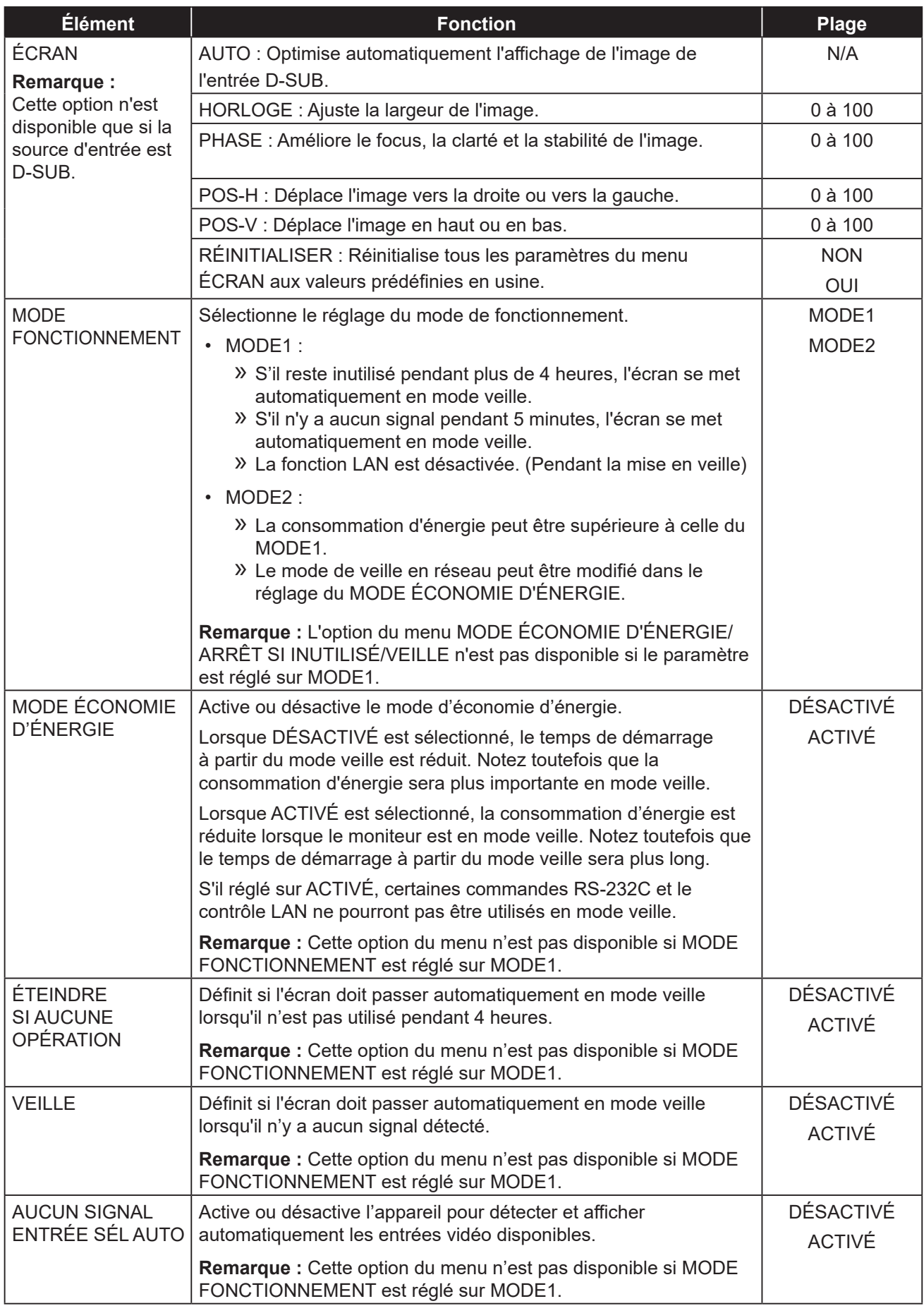

<span id="page-27-1"></span><span id="page-27-0"></span>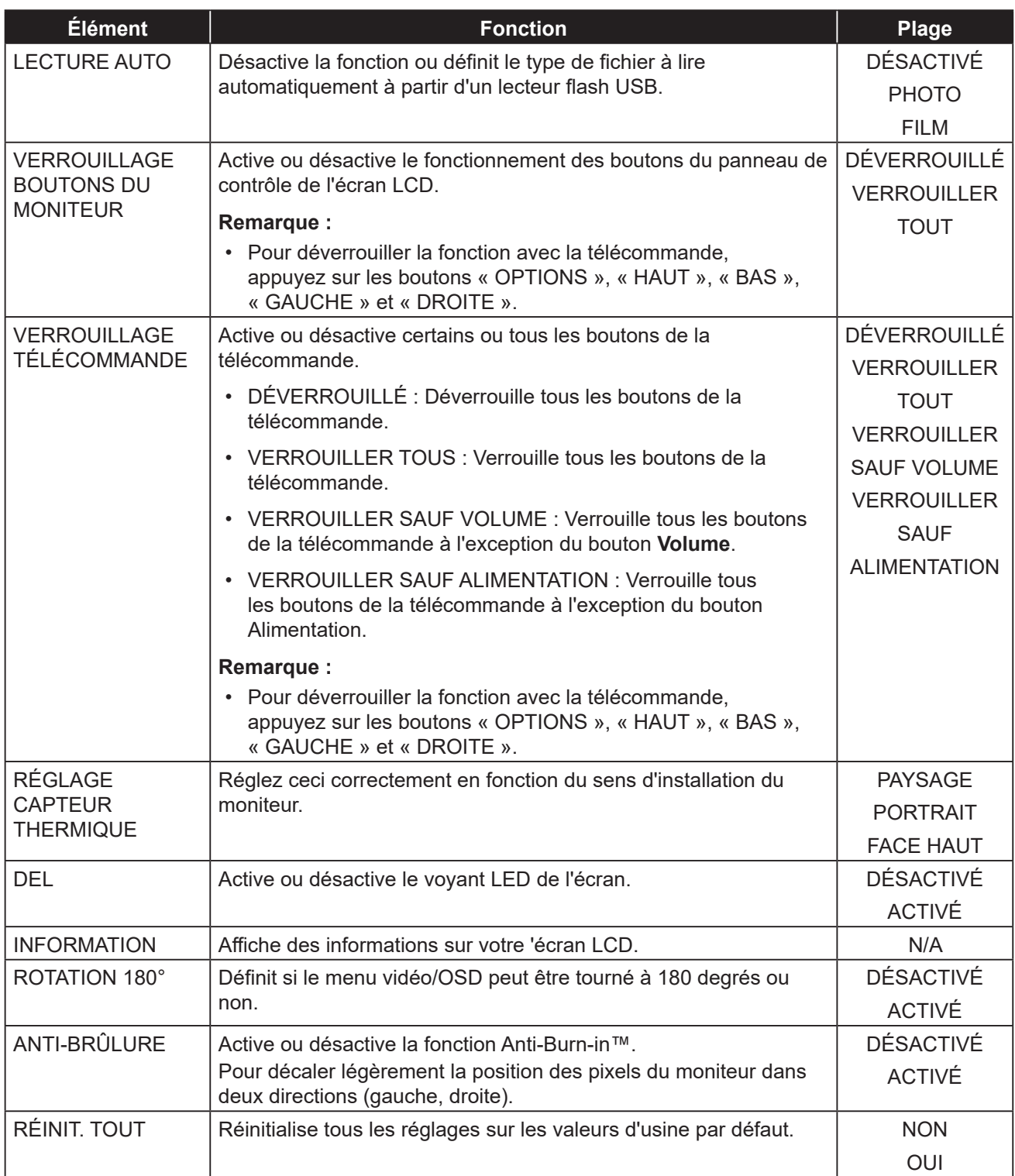

# <span id="page-28-0"></span>**CHAPITRE 5 : MULTIMÉDIA**

### **5.1 Vue d'ensemble**

- Regardez des fichiers photo, écoutez des fichiers audio et jouez des fichiers vidéo contenus dans la clé USB.
- Il existe deux modes de lecture : Lecture manuelle et Lecture auto.
	- Avec le mode Lecture manuelle, la fonction BGM est utilisée pour sélectionner le fichier audio lors de la lecture de fichiers photo.
	- Le mode Lecture auto ne prend pas en charge la lecture des fichiers audio.

### **5.2 Formats supportés**

• Les types de fichiers suivants sont pris en charge.

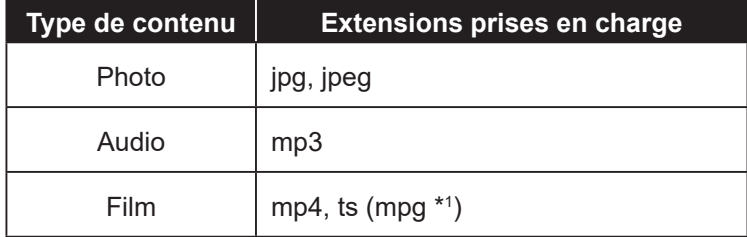

\*1 : Les formats autres que MP4 et TS ne sont pas décrits dans le manuel de l'utilisateur, ils ne sont donc pas officiellement pris en charge.

• Les spécifications disponibles pour chaque type de contenu sont les suivantes.

Formats de codecs multimédia USB

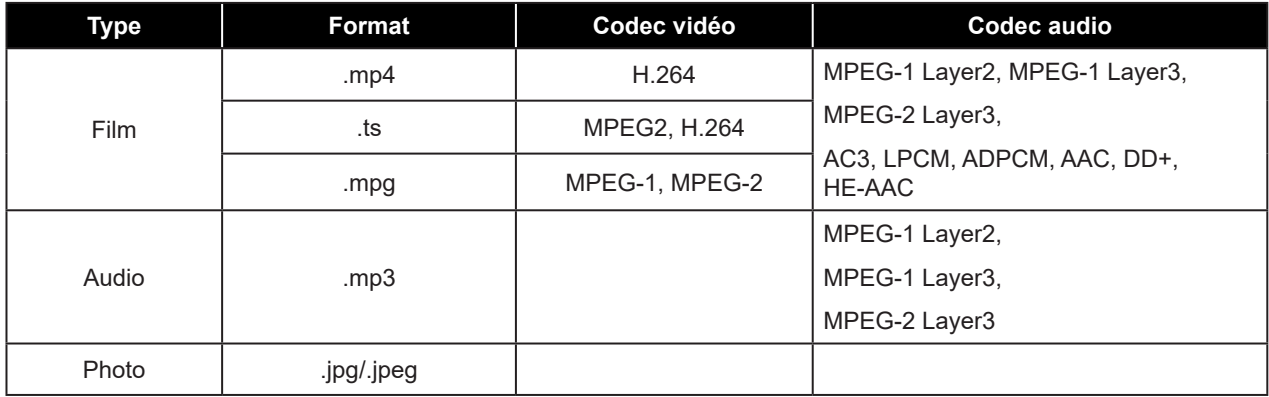

#### **Remarque :**

#### **Lorsque le moniteur lit des données à partir d'un périphérique USB, veuillez observer ce qui suit :**

- ♦ Les formats de fichier ci-dessus peuvent ne pas être lus correctement. Certaines résolutions ou d'autres facteurs peuvent rendre le fichier illisible.
- ♦ Certains périphériques de stockage USB peuvent ne pas être compatibles.
- ♦ Il peut être impossible de lire certains fichiers en raison du type de données ou de leur taille.
- ♦ Le fabricant ne sera pas responsable si un périphérique USB n'est pas pris en charge, ni pour les dommages ou la perte de données sur le périphérique.

# <span id="page-29-0"></span>**MULTIMÉDIA**

### **5.3 Disque USB Flash pris en charge**

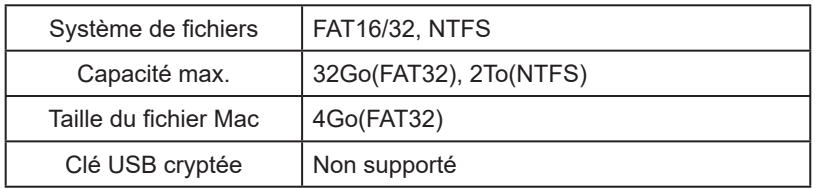

Ne supporte pas les dispositifs de mémoire à partitions multiples.

## **5.4 Mode de lecture**

Il y a deux modes de lecture des fichiers : Lecture manuelle et Lecture auto.

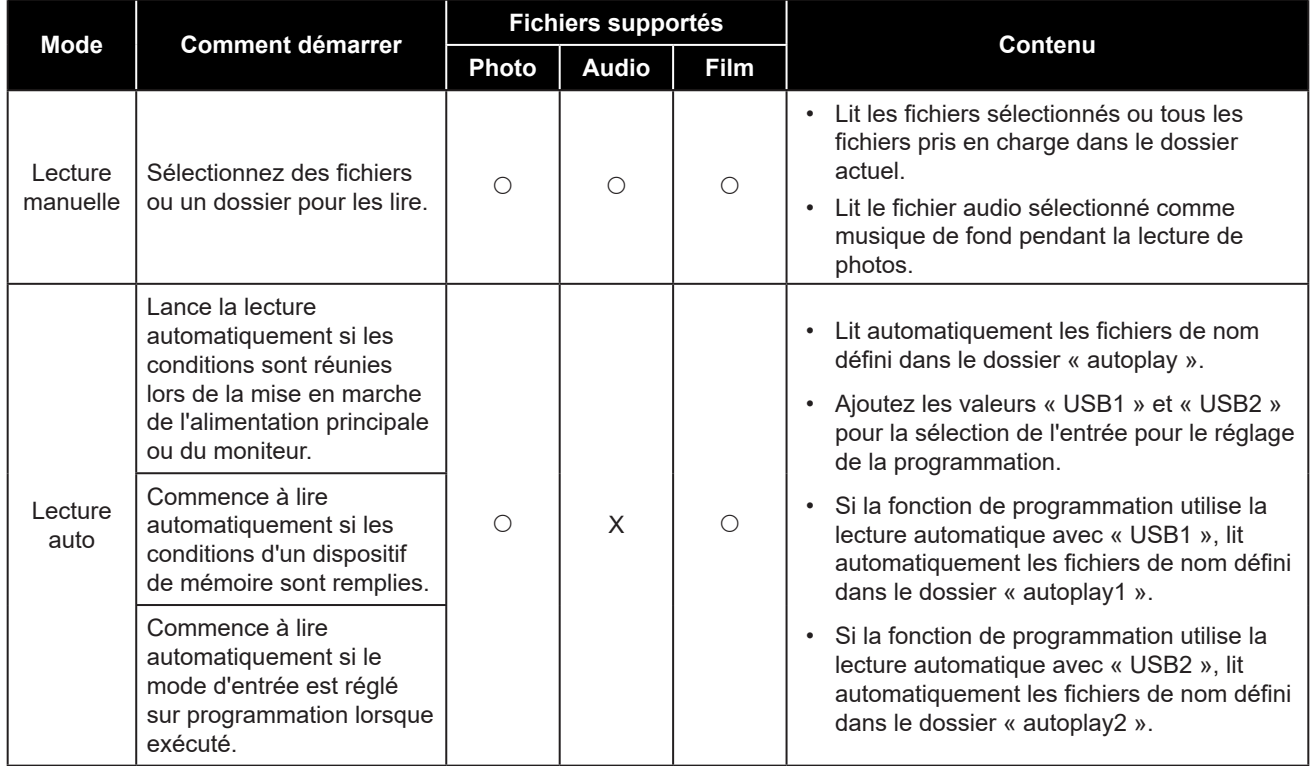

### **5.5 Ordre de lecture des fichiers**

L'ordre de lecture est par lecture automatique.

Lecture des fichiers nommés de « 001 » à « 030 ».

# <span id="page-30-0"></span>**MULTIMÉDIA**

### **5.6 Détail de chaque écran**

### **Écran de sélection du type de contenu**

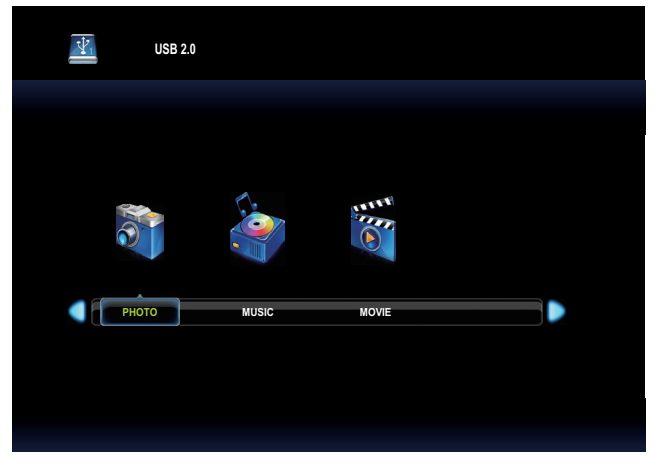

• Sélectionnez le type de contenu à lire.

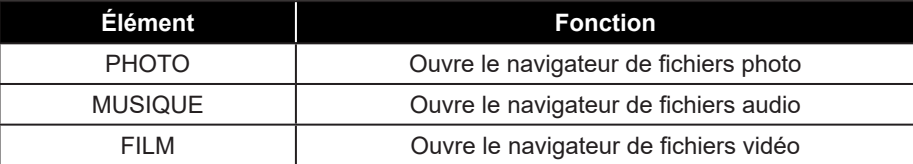

• Les icônes de fonction diffèrent selon le type de contenu.

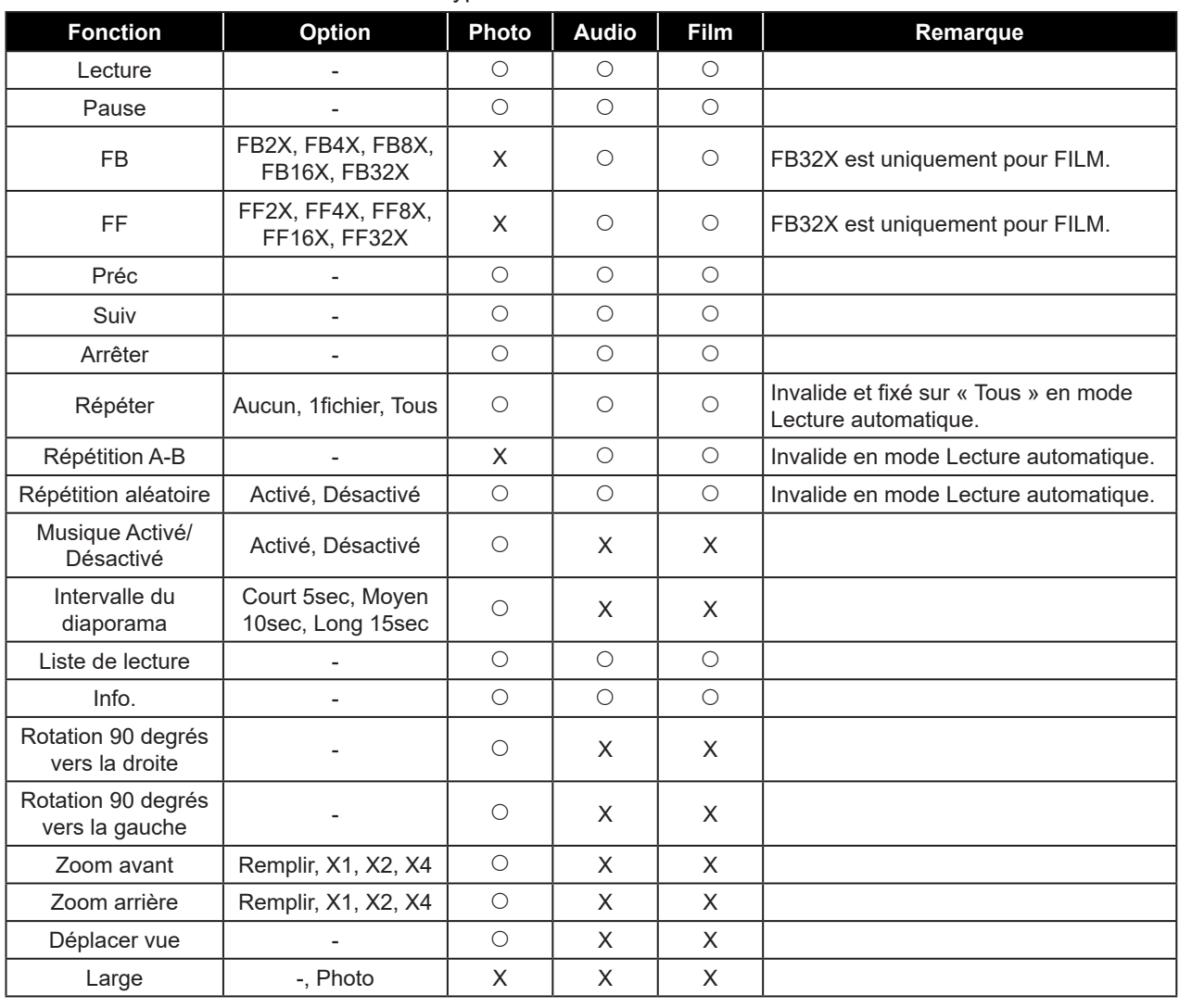

# <span id="page-31-0"></span>**MULTIMÉDIA**

### **5.7 Lecture auto**

- Il y a 3 types de Lecture auto : en allumant le moniteur, en insérant un dispositif et par programmation.
	- 1. Lecture auto en allumant le moniteur

Lit automatiquement les fichiers en fonction des conditions de la fonction Lecture auto lorsque le moniteur s'allume.

 Cependant, vous devez effectuer les réglages de la programmation avant cette lecture automatique lorsque vous allumez le moniteur avec programmation.

Si ENTRÉE PROGRAMMATION est « LECTURE AUTO1 » ou « LECTURE AUTO2 » et que vous allumez le moniteur avec programmation, effectuez le réglage de la programmation comme expliqué ci-dessus.

2. Lecture automatique en insérant un dispositif

Lit automatiquement les fichiers en fonction des conditions de la fonction Lecture auto lorsque vous insérez un dispositif.

3. Lecture automatique par programmation

Lit automatiquement les fichiers en fonction des conditions de la fonction Lecture auto pour l'exécution d'une programmation.

• Limitation et condition de la Lecture auto

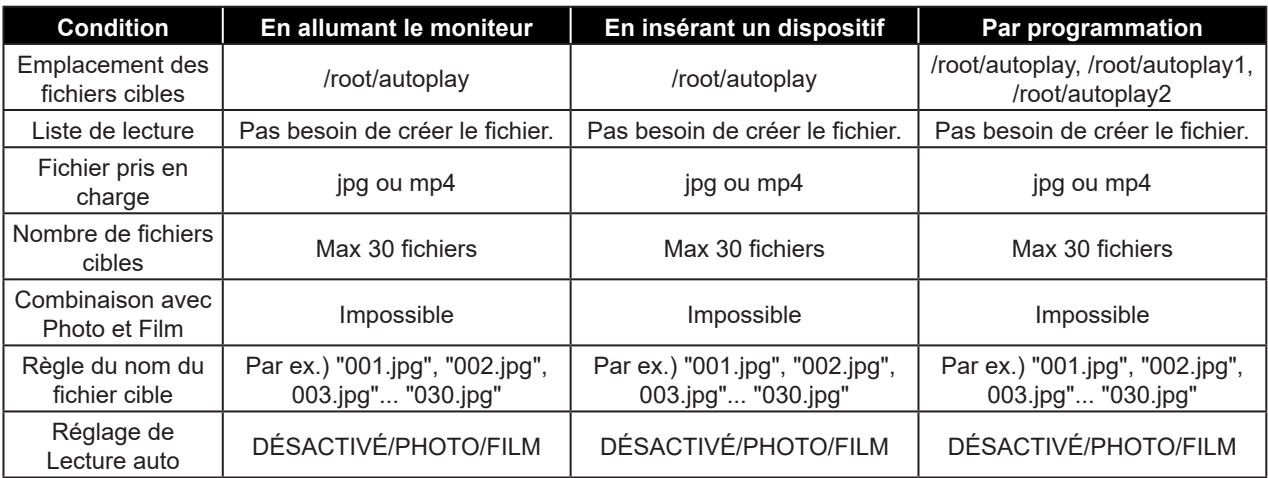

### **5.8 Réglage de la Lecture auto par programmation**

Dans les conditions suivantes, la Lecture auto par programmation démarrera.

- 1) Le mode d'entrée de la programmation est réglé sur « USB » ou « LECTURE AUTO1 » ou « LECTURE AUTO2 ».
- 2) L'heure de mise sous tension programmée arrive.
- 3) Une clé USB est insérée.
- 4) Les fichiers cibles à lire existent dans le dossier spécifié sur la clé USB.
	- Reportez-vous au dossier suivant en réglant ENTRÉE PROGRAMMATION.

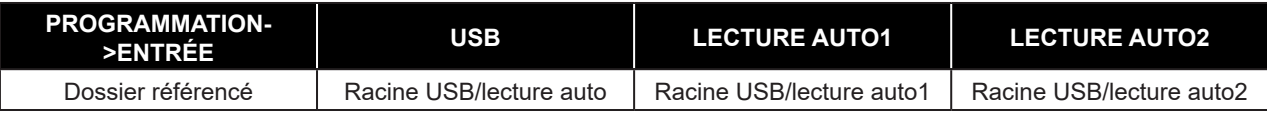

Si le réglage de LECTURE AUTO est « PHOTO », le contenu des photos sera lu.

Si le réglage de LECTURE AUTO est « FILM », le contenu des films sera joué.

 La lecture n'est pas automatique si le moniteur s'allume et que les conditions de la programmation ne correspondent pas.

Lorsque le paramètre LECTURE AUTO de l'OSD est « DÉSACTIVÉ » et que ENTRÉE PROGRAMMATION est « USB » ou « LECTURE AUTO1 » ou « LECTURE AUTO2 », le mode d'entrée passera à USB (mode lecteur multimédia) mais AUCUN contenu ne sera lu.

# <span id="page-32-0"></span>**CHAPITRE 6 : ANNEXE**

## **6.1 Messages d'avertissement**

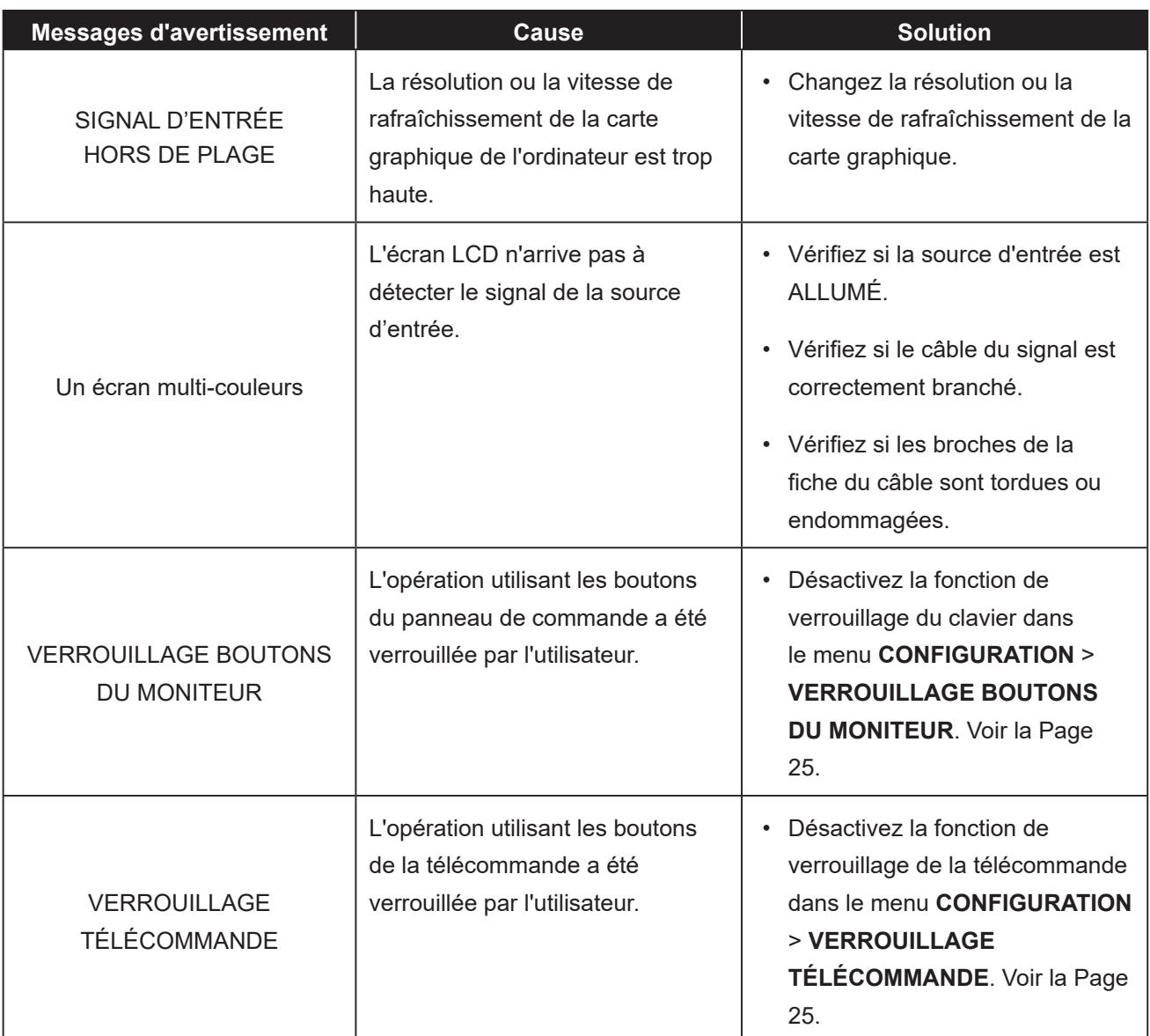

### <span id="page-33-0"></span>**6.2 Mode d'entrée**

### **Signal PC**

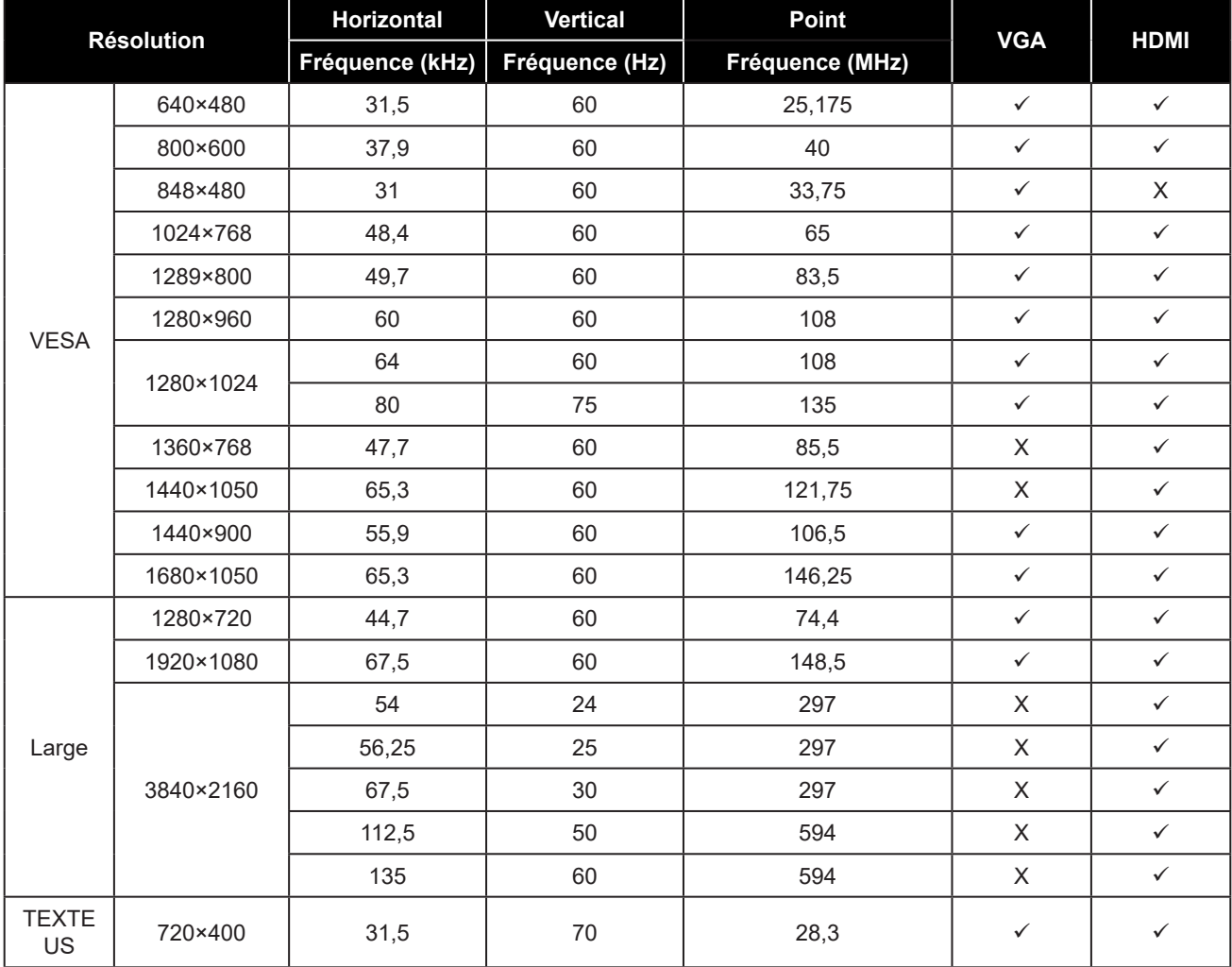

#### **Signal AV**

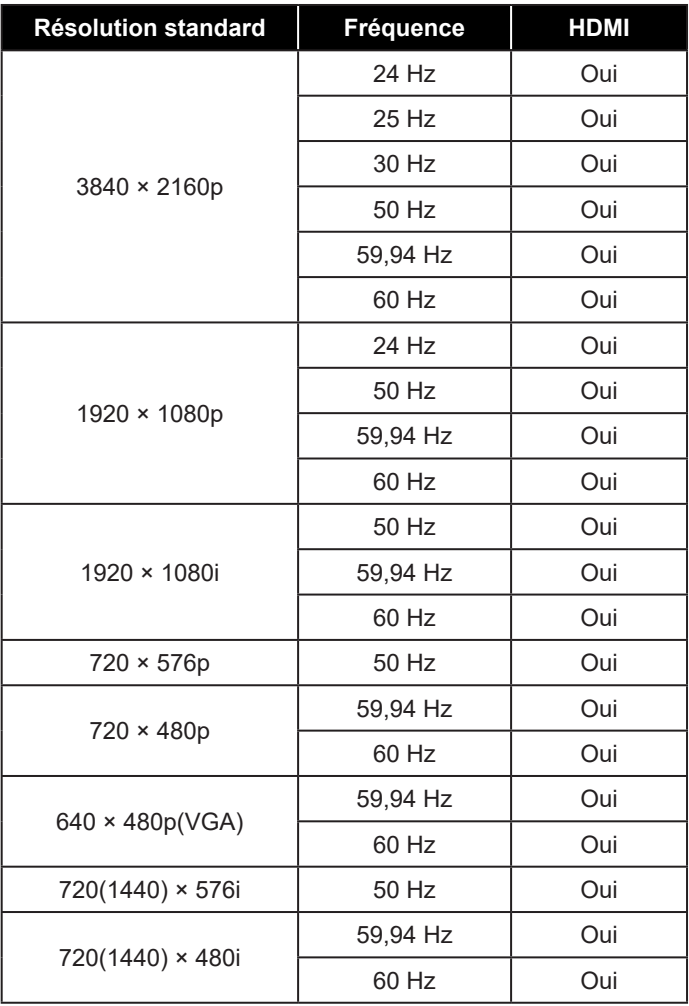

### **Directives générales :**

- La qualité du texte du PC est optimale en mode HD 1080 (1920 x 1080, 60 Hz).
- L'écran de votre moniteur de PC peut être différent selon le fabricant (et votre version de Windows).
- Vérifiez le manuel d'instructions du PC pour plus d'informations sur la connexion de votre PC à un moniteur.
- Si un mode de sélection de la fréquence verticale et horizontale est disponible, sélectionnez 60 Hz (vertical) et 31,5 kHz (horizontal). Dans certains cas, des signaux anormaux (comme des bandes) peuvent apparaître sur l'écran lorsque le PC est éteint (ou si le PC est déconnecté). Si c'est le cas, appuyez sur le bouton **SOURCE** pour ouvrir le mode vidéo. Vérifiez aussi que le PC est connecté.
- Lorsque les signaux synchrones horizontaux semblent irréguliers en mode RVB, vérifiez le mode veille du PC ou les branchements des câbles.
- Le tableau d'affichage des réglages est conforme aux normes IBM/VESA, et est basé sur l'entrée analogique.
- La meilleure synchronisation pour la fréquence verticale de chaque mode est 60 Hz.

### <span id="page-35-0"></span>**6.3 Nettoyage**

#### **Avertissements à propos de l'utilisation du moniteur**

- Ne pas mettre vos mains, votre visage ou des objets à proximité des trous de ventilation du moniteur. Le haut du moniteur est généralement très chaud à cause de la température élevée de l'air d'échappement qui sort des trous de ventilation. Des brûlures ou des blessures sont possibles si une des parties du corps est trop proche de ces trous. Poser un objet près du haut du moniteur peut également endommager l'objet, et le moniteur, à cause de la chaleur.
- Veillez à débrancher tous les câbles avant de déplacer le moniteur. Le déplacement du moniteur avec ses câbles branchés peut endommager les câbles et provoquer un incendie ou une électrocution.
- Débranchez le cordon d'alimentation de la prise murale par mesure de précaution avant d'effectuer tout type de nettoyage ou d'entretien.

#### **Instructions de nettoyage du panneau frontal**

- Le panneau de l'écran a été spécialement traité. Essuyez délicatement la surface en utilisant uniquement un chiffon de nettoyage ou un chiffon doux, non pelucheux.
- Si la surface devient sale, mouillez un chiffon doux, non pelucheux dans une solution de détergent doux. Essorez le chiffon pour enlever l'excès de liquide. Essuyez la surface de l'écran pour nettoyer la saleté. Puis utilisez un chiffon sec du même type pour l'essuyer.
- Ne pas rayer ou frapper la surface du panneau avec les doigts ou des objets durs de toute nature.
- N'utilisez pas de substances volatiles comme des sprays d'insertion, des solvants ou des diluants.

#### **Instructions de nettoyage du boîtier**

- Si le boîtier est sale, essuyez le boîtier avec un chiffon doux et sec.
- Si le boîtier est très sale, mouillez un chiffon non pelucheux dans une solution de détergent doux. Essorez le chiffon pour enlever autant d'eau que possible. Essuyez le boîtier. Utilisez un autre chiffon sec pour essuyer jusqu'à ce que la surface soit sèche.
- Ne laissez pas de l'eau ou du détergent entrer en contact avec la surface de l'écran. Si de l'eau ou de l'humidité pénètre dans l'appareil, cela peut causer des problèmes d'utilisation et poser des risques d'électrocutions.
- Ne pas rayer ou frapper le boîtier avec les doigts ou des objets durs de toute nature.
- N'utilisez pas de substances volatiles comme des sprays d'insertion, des solvants et des diluants pour nettoyer le boîtier.
- Ne placez pas d'objets en caoutchouc ou en PVC quels qu'ils soient près du boîtier pendant des périodes prolongées.

## <span id="page-36-0"></span>**6.4 Dépannage**

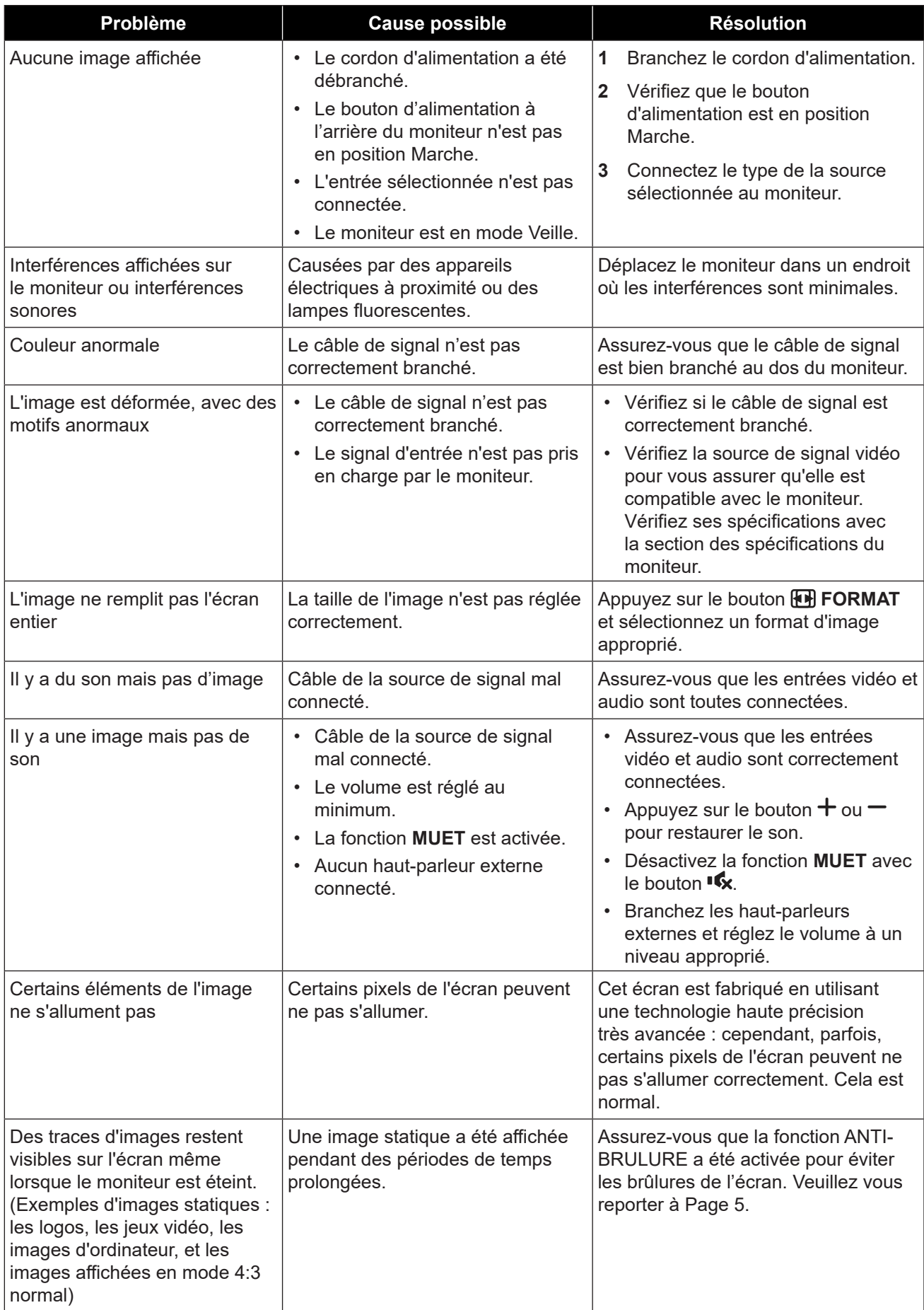

# <span id="page-37-0"></span>**CHAPITRE 7 : SPÉCIFICATIONS**

## **7.1 Spécifications de l'écran**

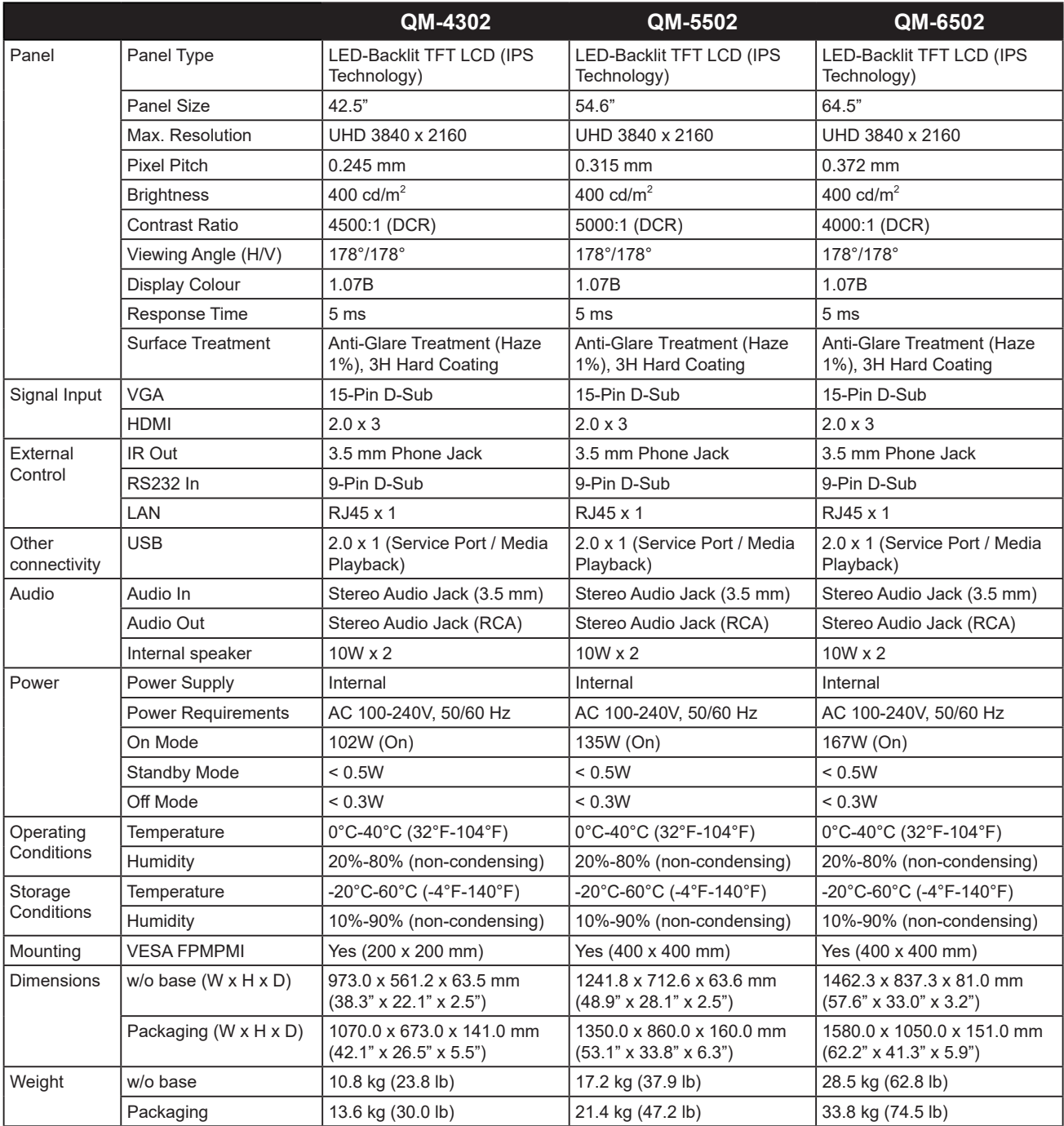

# <span id="page-38-0"></span>**SPÉCIFICATIONS**

### **7.2 Dimensions de l'écran**

**QM-4302**

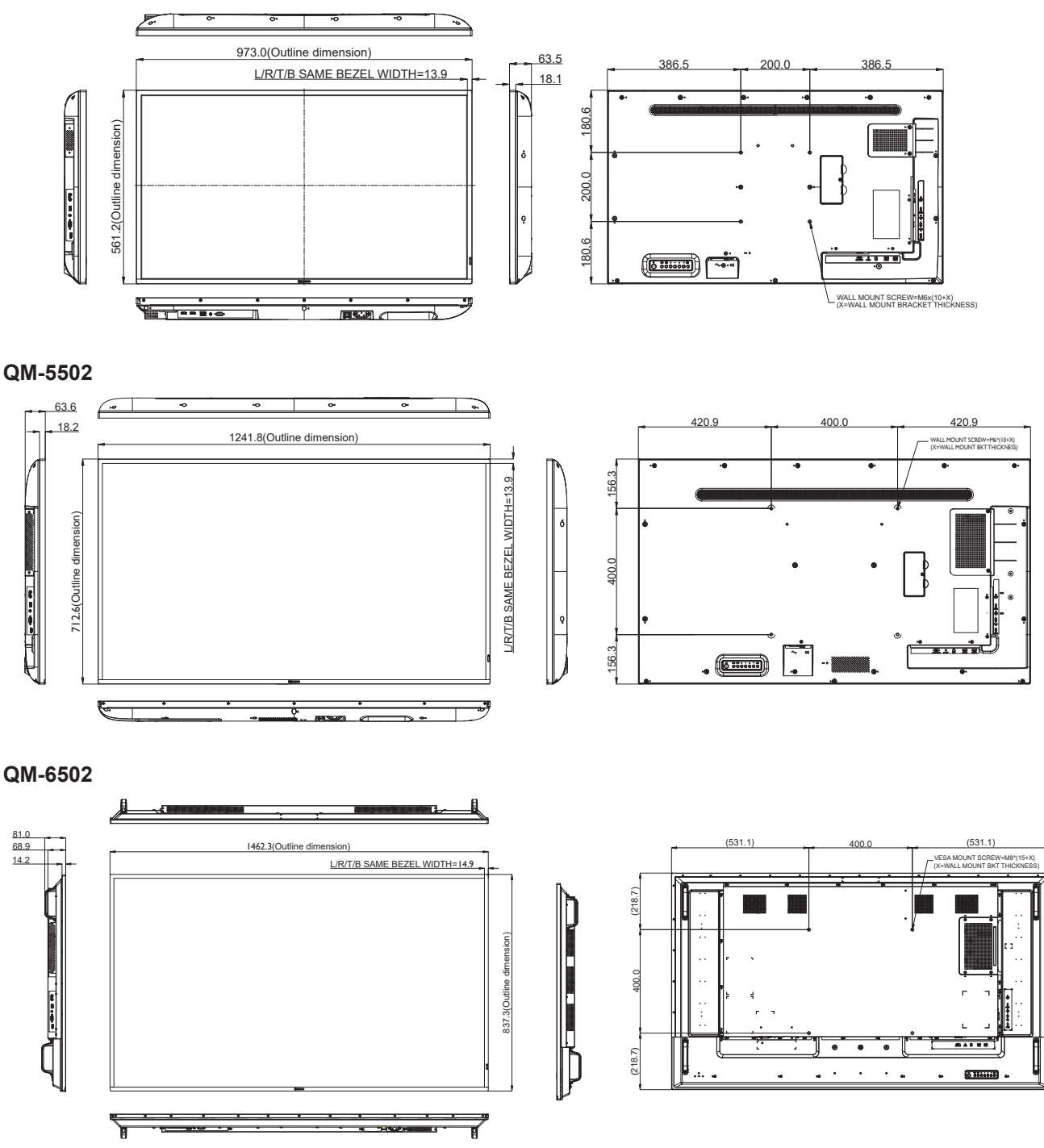

### **AG Neovo**

Company Address: 5F-1, No. 3-1, Park Street, Nangang District, Taipei, 11503, Taiwan.

Copyright © 2023 AG Neovo. All rights reserved.

QM-4302/5502/6502 Eprel Registration Number: 1090616/1090617/1090620 QM4320/QM552A/QM6520\_UM\_V011